# Day8\_Pandas\_Continued

August 4, 2021

## **Day 8: Working With Data in Pandas**

In Day 6, we learned how to open, view, change and save dataframes. Today we are going to do more data manipulation.

## **Goals for the day:**

- Do simple math and string manipulation
- Work with dictionaries and Pandas
- Combine data and work with multiple tables: merge, concatenate, append
- Apply functions to and get stats out of data: map, apply, applymap
- Analyze data using groupby
- Create pivot tables

## **Functions Learned:**

- Overview of the data: describe()
- Add a prefix or suffix to column names: add\_prefix() or add\_suffix()
- Translate or map values to other values using dictionaries: map
- Apply a function on a series or a dataframe: apply
- Apply a function to all the cells in a dataframe: applymap
- Merge tables from two data sets: pd.merge
- Combine dataframes with columns with the same names but no data similarity: concat

```
[1]: ##always start by importing your python libraries
```

```
#this line will make it so that when we make plots they show up in this notbook
%matplotlib inline
import matplotlib.pylab as plt
import seaborn as sns
#the usual
import pandas as pd
pd.options.mode.chained_assignment = None # default='warm'import numpy as np
```
## **0. Set directory**

```
[2]: #this is the specific directory where the data we want to use is stored
     datadirectory = \cdot../data/\cdot#this is the directory where we want to store the data we finish analyzing
     data_out_directory='../output/'
```
## **8. Basic Math with a dataframe**

Remeber the math you learned with numpy, you can do all of that with entire dataframes or specific columns.

```
[3]: # load in your pokemon dataset but only keep the Name, HP, Attack, Defense<sub>u</sub>
      \rightarrowcolumns
     pokemon=pd.read_csv(datadirectory+'Pokemon.csv',
      ,→usecols=['Number','Name','HP','Attack','Defense'])
     pokemon.head()
```
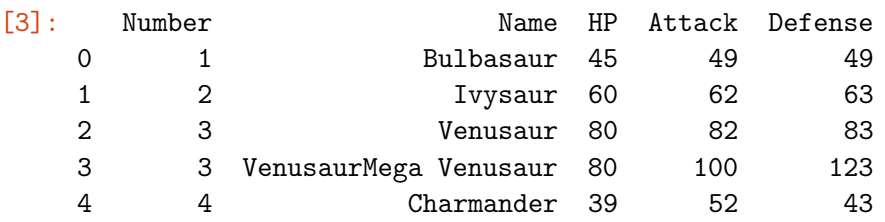

```
[4]: pokemon.info()
```

```
<class 'pandas.core.frame.DataFrame'>
RangeIndex: 800 entries, 0 to 799
Data columns (total 5 columns):
# Column Non-Null Count Dtype
--- ------ -------------- -----
0 Number 800 non-null int64
1 Name 800 non-null object
2 HP 800 non-null int64
3 Attack 800 non-null int64
4 Defense 800 non-null int64
dtypes: int64(4), object(1)
memory usage: 31.4+ KB
```
## **8.1 Simple stats**

```
[5]: \sharp we can also get info on how much data we have by calling .shape
     #this returns a tuple with the dimensions of the dataframe
     #.shape comes from np.shape(something)
     pokemon.shape
```
[5]: (800, 5)

```
[6]: ### we can run describe and get an overview of the data
     pokemon.describe([.1,.6,.9])
 [6]: Number HP Attack Defense
     count 800.000000 800.000000 800.000000 800.000000
     mean 362.813750 69.258750 79.001250 73.842500
     std 208.343798 25.534669 32.457366 31.183501
     min 1.000000 1.000000 5.000000 5.000000
     10% 73.900000 40.000000 40.000000 40.000000
     50% 364.500000 65.000000 75.000000 70.000000
     60% 431.400000 71.000000 85.000000 77.000000
     90% 651.100000 100.000000 125.000000 115.000000
     max 721.000000 255.000000 190.000000 230.000000
[7]: ### mean, then select HP
     ##we can also use numpy, on the entire dataframe np.mean(df)
     pokemon.mean()
[7]: Number 362.81375
     HP 69.25875
     Attack 79.00125
     Defense 73.84250
     dtype: float64
[8]: #mean of one column df.mean[column]
     pokemon.mean()
[8]: Number 362.81375
     HP 69.25875
     Attack 79.00125
     Defense 73.84250
     dtype: float64
[9]: ##std or np.std(df[column])
     pokemon.std()
[9]: Number 208.343798
     HP 25.534669
     Attack 32.457366
     Defense 31.183501
     dtype: float64
[10]: ## get unique values with len and numpy
     ## or len(pokemon.Number.unique())
     print (np.unique(pokemon['Number']))
```
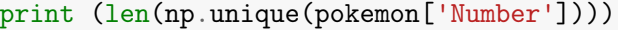

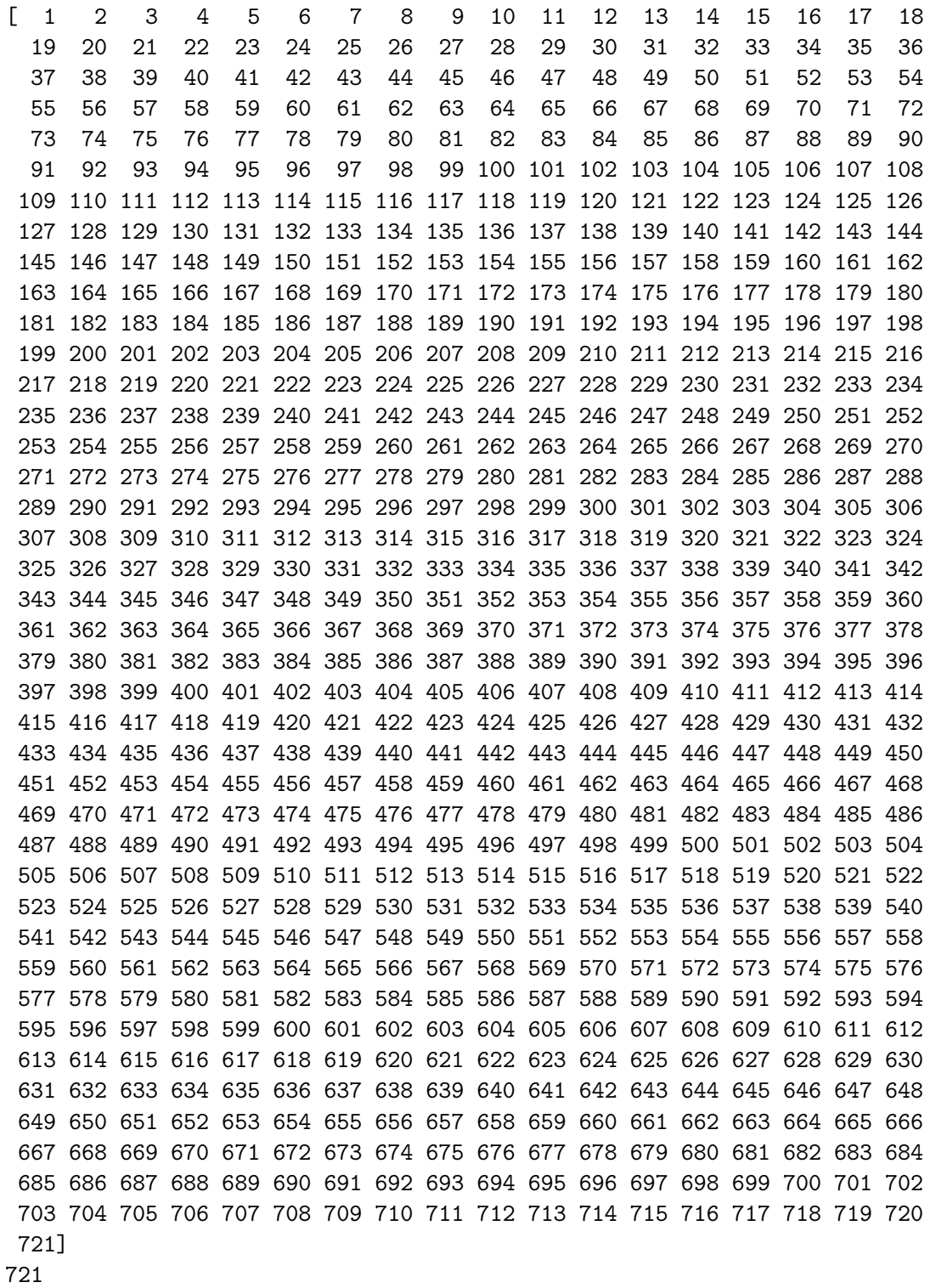

#### **8.2 Math with entire rows or columns**

```
[11]: pokemon.head()
[11]: Number Name HP Attack Defense
     0 1 Bulbasaur 45 49 49
     1 2 Ivysaur 60 62 63
     2 3 Venusaur 80 82 83
     3 3 VenusaurMega Venusaur 80 100 123
     4 4 Charmander 39 52 43
[12]: ### make a total column by adding each column
     pokemon['total2']=pokemon['Name']+pokemon['Attack']
     pokemon.head()
     #you will encounter an error, this is because when adding columns they must have<sub></sub>
      \rightarrowthe same data type
      ---------------------------------------------------------------------------
      TypeError Traceback (most recent call last)
      ~/opt/anaconda3/lib/python3.8/site-packages/pandas/core/ops/array_ops.py in␣
       ,→_na_arithmetic_op(left, right, op, is_cmp)
         141 try:
      --> 142 result = expressions.evaluate(op, left, right)
         143 except TypeError:
      \gamma/opt/anaconda3/lib/python3.8/site-packages/pandas/core/computation/expressions.p\nu_{\text{u}}\rightarrowin evaluate(op, a, b, use_numexpr)
         234 # error: "None" not callable
      --> 235 return _evaluate(op, op_str, a, b) # type: ignore[misc]
         236 return _evaluate_standard(op, op_str, a, b)
      \gamma/opt/anaconda3/lib/python3.8/site-packages/pandas/core/computation/expressions.py
       \rightarrowin _evaluate_numexpr(op, op_str, a, b)
         119 if result is None:
      - > 120 result = _evaluate_standard(op, op_str, a, b)
         121
      \gamma/opt/anaconda3/lib/python3.8/site-packages/pandas/core/computation/expressions.p\nu_{\text{u}}\rightarrowin _evaluate_standard(op, op_str, a, b)
          68 with np.errstate(all="ignore"):
      ---> 69 return op(a, b)
          70
      TypeError: can only concatenate str (not "int") to str
      During handling of the above exception, another exception occurred:
      TypeError Traceback (most recent call last)
```

```
<ipython-input-12-1e8b7a36f184> in <module>
     1 ### make a total column by adding each column
----> 2 pokemon['total2']=pokemon['Name']+pokemon['Attack']
     3 pokemon.head()
     4 #you will encounter an error, this is because when adding columns they
\mathbf{v}_{\text{U}},→must have the same data type
\gamma/opt/anaconda3/lib/python3.8/site-packages/pandas/core/ops/common.py in_{\text{L}},→new_method(self, other)
    63 other = item_from_zerodim(other)
    64
---> 65 return method(self, other)
    66
    67 return new_method
\gamma/opt/anaconda3/lib/python3.8/site-packages/pandas/core/arraylike.py in_{\omega},→__add__(self, other)
    87 @unpack_zerodim_and_defer("__add__")
    88 def __add__(self, other):
---> 89 return self._arith_method(other, operator.add)
    90
    91 @unpack_zerodim_and_defer("__radd__")
~/opt/anaconda3/lib/python3.8/site-packages/pandas/core/series.py in␣
,→_arith_method(self, other, op)
  4996 lvalues = extract_array(self, extract_numpy=True)
  4997 rvalues = extract_array(other, extract_numpy=True)
- 2998 result = ops.arithmetic_op(lvalues, rvalues, op)
  4999
  5000 return self._construct_result(result, name=res_name)
~/opt/anaconda3/lib/python3.8/site-packages/pandas/core/ops/array_ops.py in␣
 ,→arithmetic_op(left, right, op)
   187 else:
   188 with np.errstate(all="ignore"):
--> 189 res_values = _na_arithmetic_op(lvalues, rvalues, op)
   190
   191 return res_values
~/opt/anaconda3/lib/python3.8/site-packages/pandas/core/ops/array_ops.py in␣
 ,→_na_arithmetic_op(left, right, op, is_cmp)
   147 # will handle complex numbers incorrectly, see GH#32047
   148 raise
- > 149 result = _{\text{masked\_arith\_op}(\text{left}, \text{right}, \text{op})150
   151 if is_cmp and (is_scalar(result) or result is NotImplemented):
```

```
~/opt/anaconda3/lib/python3.8/site-packages/pandas/core/ops/array_ops.py in␣
     ,→_masked_arith_op(x, y, op)
        89 if mask.any():
        90 with np.errstate(all="ignore"):
    ---> 91 result[mask] = op(xrav[mask], yrav[mask])
        92
        93 else:
    TypeError: can only concatenate str (not "int") to str
[13]: ### make a total column by adding each column
    ## both of the columns are numeric so this works
    pokemon['total']=pokemon['HP']+pokemon['Attack']
    pokemon.head()
[13]: Number Name HP Attack Defense total
    0 1 Bulbasaur 45 49 49 94
    1 2 Ivysaur 60 62 63 122
    2 3 Venusaur 80 82 83 162
    3 3 VenusaurMega Venusaur 80 100 123 180
    4 4 Charmander 39 52 43 91
[14]: ## delete total to not complicate things
    del pokemon['total']
[15]: pokemon.head()
[15]: Number Name HP Attack Defense
    0 1 Bulbasaur 45 49 49
    1 2 Ivysaur 60 62 63
    2 3 Venusaur 80 82 83
    3 3 VenusaurMega Venusaur 80 100 123
    4 4 Charmander 39 52 43
[16]: # let's add a column with the total across, axis=1 means columns
    pokemon.loc[:,"Total_across"] = pokemon.sum(axis=1)
    pokemon.head(5)
[16]: Number Name HP Attack Defense Total_across
    0 1 Bulbasaur 45 49 49 144
    1 2 Ivysaur 60 62 63 187
    2 3 Venusaur 80 82 83 248
    3 3 VenusaurMega Venusaur 80 100 123 306
    4 4 Charmander 39 52 43 138
[17]: #let's add a row with the total down each column
```
## if we don't specify axis then pandas will do rows automatically

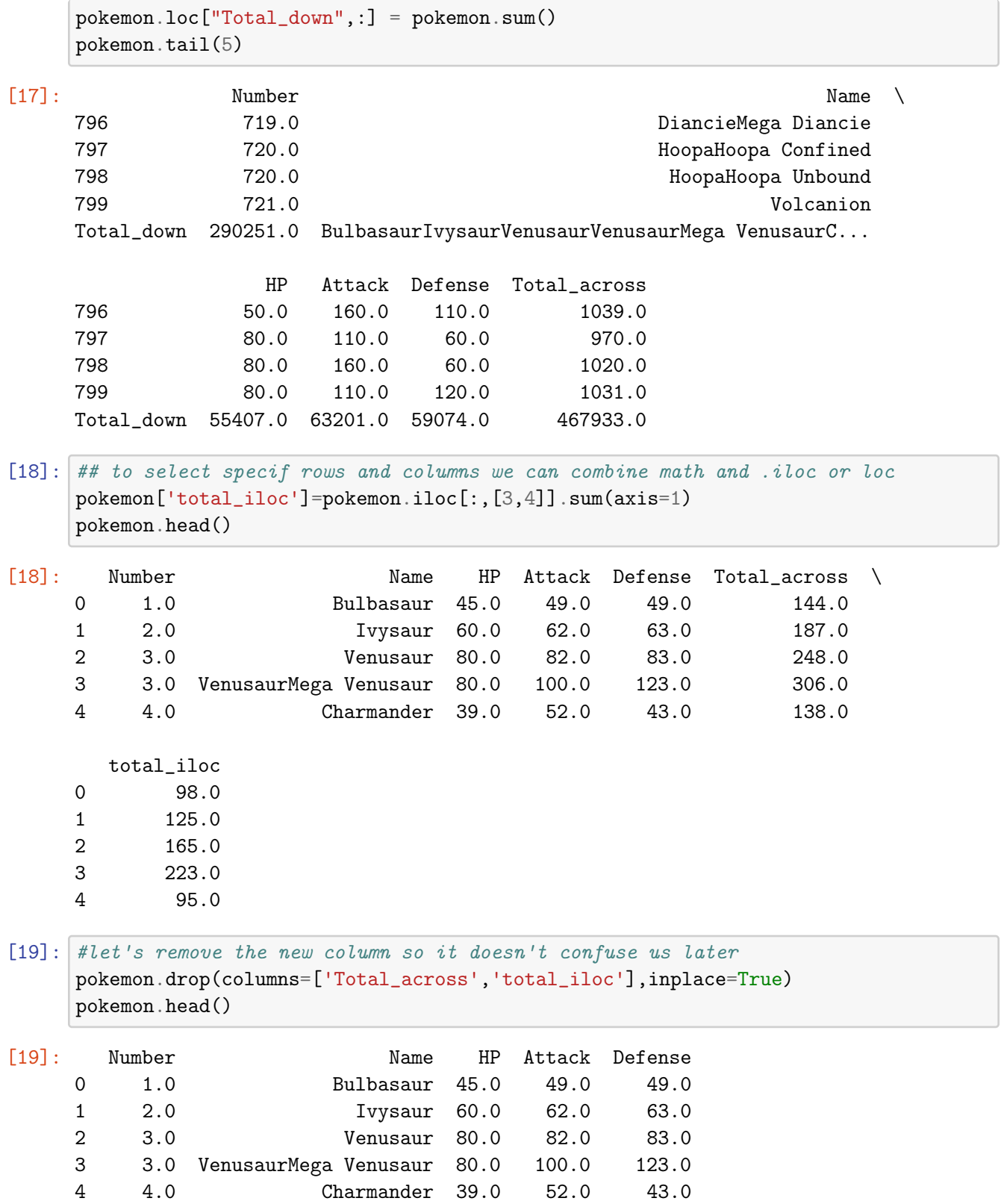

## **Skill Check**

Print the mean and standard deviation of the 'Attack' for only the first 5 rows of the dataframe

```
[20]: ### Your work here
      ###mean
      ###std
```
## **Answer**

```
[21]: ### use iloc to select the rows and column you want then call mean and std
      print (pokemon.iloc[0:6,[3]].mean())
      print (pokemon.iloc[0:6,[3]].std())
```

```
Attack 68.166667
dtype: float64
Attack 19.43622
dtype: float64
```
## **9. Math discaimer**

If you want to do full on calculation with dataframes then use numpy. Pandas is best suited for analyzing dataframes with some categorical column. You can create functions to analyze your df and there are some cool tricks that I will mention below but again if you want to do mathematical analyses on your tables then numpy is your go to.

## **10. String manipulation with columns**

We are going to use one of my old datasets to better understand the power of pandas and string manipulations

```
[22]: ### let's open up a genetics dataset
      gene_info=pd.read_csv(datadirectory+'contig_information.csv')
      ## info to see count
      gene_info.info()
      gene_info.head()
```

```
<class 'pandas.core.frame.DataFrame'>
RangeIndex: 17034 entries, 0 to 17033
Data columns (total 4 columns):
```
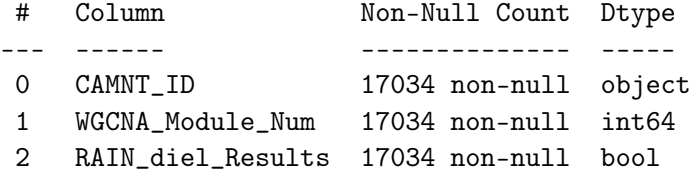

```
3 KEGG_Annotations 11231 non-null object
    dtypes: bool(1), int64(1), object(2)
    memory usage: 416.0+ KB
[22]: CAMNT_ID WGCNA_Module_Num RAIN_diel_Results \
    0 CAMNT_0024302971 7 False
    1 CAMNT_0024014877 4 False
    2 CAMNT_0024014645 9 True
    3 CAMNT_0023937169 9 True
    4 CAMNT_0024335527 9 True
                               KEGG_Annotations
    0 00910 Nitrogen metabolism [PATH:ko00910]
    1 00030 Pentose phosphate pathway [PATH:ko00030]
    2 00190 Oxidative phosphorylation [PATH:ko00190]
    3 00190 Oxidative phosphorylation [PATH:ko00190]
    4 00190 Oxidative phosphorylation [PATH:ko00190]
[23]: ### let's drop the rows without values since I can't do anything with them
    gene_info_clean=gene_info.dropna()
    gene_info_clean.info()
    gene_info_clean.head()
    <class 'pandas.core.frame.DataFrame'>
    Int64Index: 11231 entries, 0 to 11881
    Data columns (total 4 columns):
     # Column Non-Null Count Dtype
    --- ------ -------------- -----
     0 CAMNT_ID 11231 non-null object
     1 WGCNA_Module_Num 11231 non-null int64
     2 RAIN_diel_Results 11231 non-null bool
     3 KEGG_Annotations 11231 non-null object
    dtypes: bool(1), int64(1), object(2)
    memory usage: 361.9+ KB
[23]: CAMNT_ID WGCNA_Module_Num RAIN_diel_Results \
    0 CAMNT_0024302971 7 7 False
    1 CAMNT_0024014877 4 False
    2 CAMNT_0024014645 9 True
    3 CAMNT_0023937169 9 True
    4 CAMNT_0024335527 9 True
                               KEGG_Annotations
    0 00910 Nitrogen metabolism [PATH:ko00910]
    1 00030 Pentose phosphate pathway [PATH:ko00030]
    2 00190 Oxidative phosphorylation [PATH:ko00190]
    3 00190 Oxidative phosphorylation [PATH:ko00190]
    4 00190 Oxidative phosphorylation [PATH:ko00190]
```
A challenge that I often have in my data is messy names annotation names

-Let's clean up the Kegg annotations so I only have the actual annotation

```
[24]: #partition my string based on the delimter, in this case the space
     gene_info_clean['KEGG_clean']=[i.partition(' ') for i in␣
     ,→gene_info_clean['KEGG_Annotations']].copy()
     gene_info_clean.head()
[24]: CAMNT_ID WGCNA_Module_Num RAIN_diel_Results
     0 CAMNT_0024302971 7 7 False
     1 CAMNT_0024014877 4 False
    2 CAMNT_0024014645 9 True
     3 CAMNT_0023937169 9 True
     4 CAMNT_0024335527 9 True
                                KEGG_Annotations \
    0 00910 Nitrogen metabolism [PATH:ko00910]
     1 00030 Pentose phosphate pathway [PATH:ko00030]
     2 00190 Oxidative phosphorylation [PATH:ko00190]
     3 00190 Oxidative phosphorylation [PATH:ko00190]
     4 00190 Oxidative phosphorylation [PATH:ko00190]
                                       KEGG_clean
    0 (00910, , Nitrogen metabolism [PATH:ko00910])
     1 (00030, , Pentose phosphate pathway [PATH:ko0...
     2 (00190, , Oxidative phosphorylation [PATH:ko0...
     3 (00190, , Oxidative phosphorylation [PATH:ko0...
     4 (00190, , Oxidative phosphorylation [PATH:ko0...
[25]: # then I select the values I want from the list
     gene_info_clean['KEGG_clean1']=[i.partition(' ')[2] for i in_{\Box},→gene_info_clean['KEGG_Annotations']].copy()
     gene_info_clean.head()
[25]: CAMNT_ID WGCNA_Module_Num RAIN_diel_Results \
     0 CAMNT_0024302971 7 7 False
     1 CAMNT_0024014877 4 False
     2 CAMNT_0024014645 9 True
     3 CAMNT_0023937169 9 True
     4 CAMNT_0024335527 9 True
                                KEGG_Annotations \
    0 00910 Nitrogen metabolism [PATH:ko00910]
     1 00030 Pentose phosphate pathway [PATH:ko00030]
     2 00190 Oxidative phosphorylation [PATH:ko00190]
     3 00190 Oxidative phosphorylation [PATH:ko00190]
     4 00190 Oxidative phosphorylation [PATH:ko00190]
```

```
KEGG<sub>_Clean</sub> \
     0 (00910, , Nitrogen metabolism [PATH:ko00910])
     1 (00030, , Pentose phosphate pathway [PATH:ko0...
     2 (00190, , Oxidative phosphorylation [PATH:ko0...
     3 (00190, , Oxidative phosphorylation [PATH:ko0...
     4 (00190, , Oxidative phosphorylation [PATH:ko0...
                                 KEGG_clean1
     0 Nitrogen metabolism [PATH:ko00910]
     1 Pentose phosphate pathway [PATH:ko00030]
     2 Oxidative phosphorylation [PATH:ko00190]
     3 Oxidative phosphorylation [PATH:ko00190]
     4 Oxidative phosphorylation [PATH:ko00190]
[26]: #step 1, let's remove the last part of the name
     gene_info_clean['KEGG_clean']=[i.split('[')[0] for i in␣
      ,→gene_info_clean['KEGG_clean1']]
     gene_info_clean.head()
[26]: CAMNT_ID WGCNA_Module_Num RAIN_diel_Results \
     0 CAMNT_0024302971 7 False
     1 CAMNT_0024014877 4 False
     2 CAMNT_0024014645 9 True
     3 CAMNT_0023937169 9 True
     4 CAMNT_0024335527 9 True
                                  KEGG_Annotations KEGG_clean \
     0 00910 Nitrogen metabolism [PATH:ko00910] Nitrogen metabolism
     1 00030 Pentose phosphate pathway [PATH:ko00030] Pentose phosphate pathway
     2 00190 Oxidative phosphorylation [PATH:ko00190] Oxidative phosphorylation
     3 00190 Oxidative phosphorylation [PATH:ko00190] Oxidative phosphorylation
     4 00190 Oxidative phosphorylation [PATH:ko00190] Oxidative phosphorylation
                                 KEGG_clean1
     0 Nitrogen metabolism [PATH:ko00910]
     1 Pentose phosphate pathway [PATH:ko00030]
     2 Oxidative phosphorylation [PATH:ko00190]
     3 Oxidative phosphorylation [PATH:ko00190]
     4 Oxidative phosphorylation [PATH:ko00190]
```
When cleaning up strings it is really usuful to know all the tricks there are. Here is [one website](https://www.programiz.com/python-programming/methods/string/partition) I use for my string tricks.

Let's open up another dataset I need to work with

```
[27]: ###read the contig data
      gene_counts=pd.read_csv(datadirectory+'contig_counts.csv')
```
gene\_counts.head()

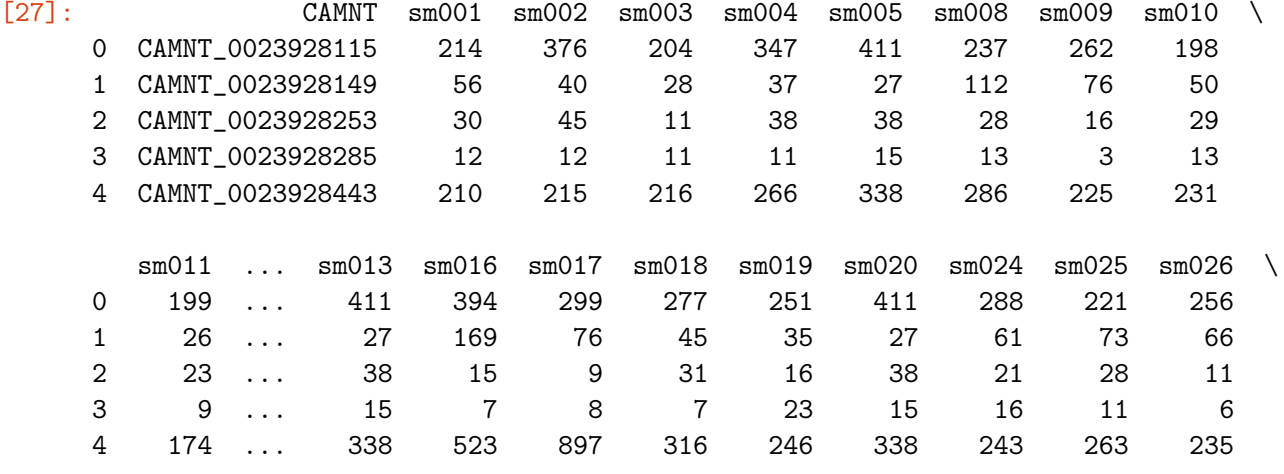

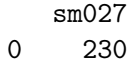

1 29

2 10

3 11

4 134

[5 rows x 21 columns]

```
[28]: ### read in my data_dictionary
     data_dict=pd.read_csv(datadirectory+'time_dict.csv')
      data_dict
```
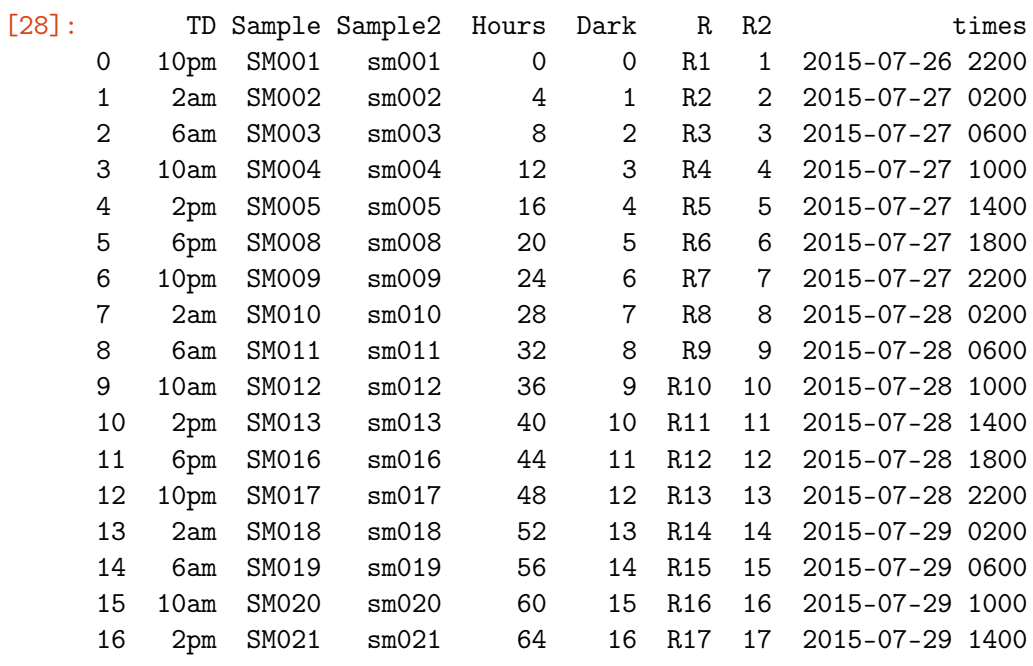

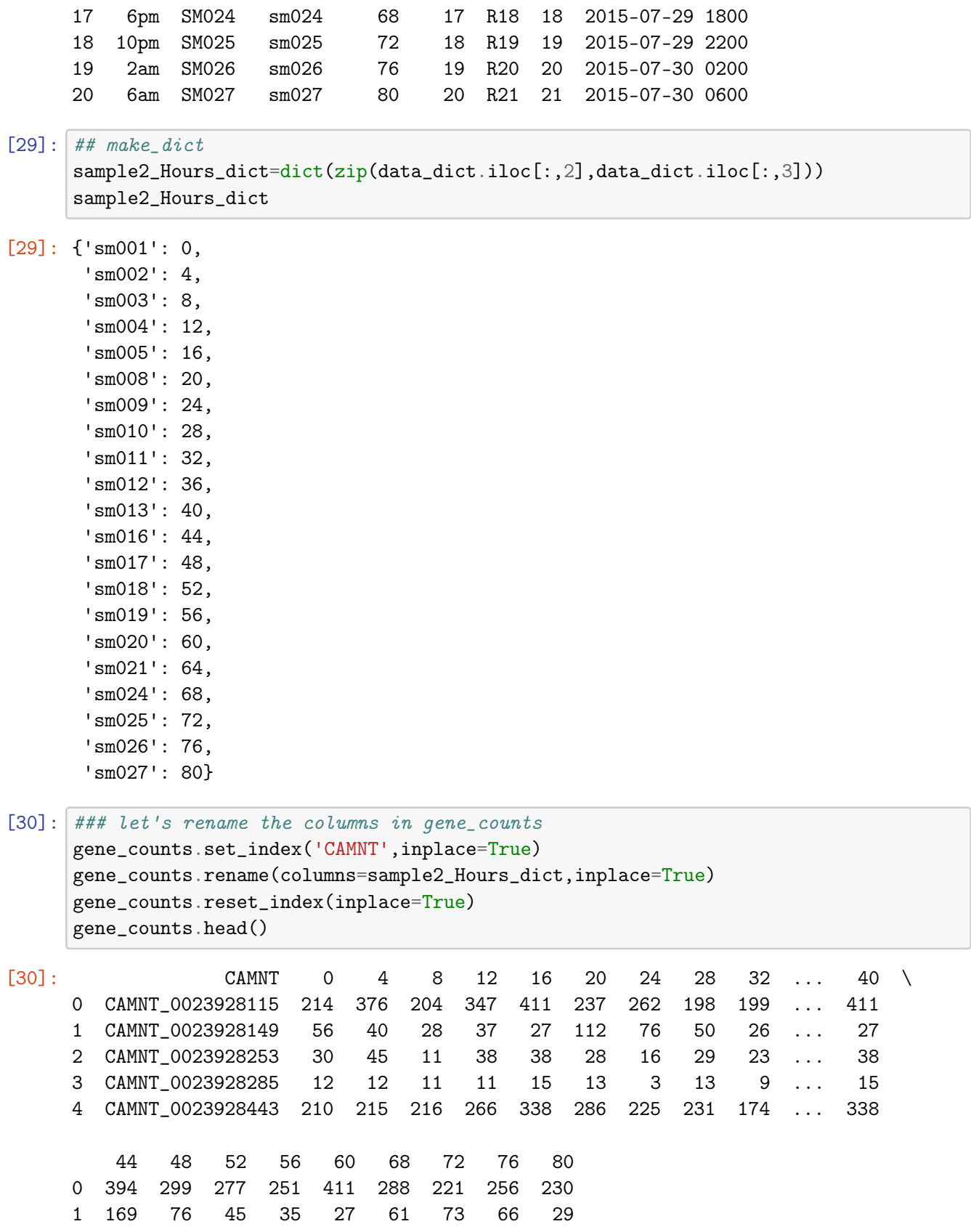

2 15 9 31 16 38 21 28 11 10 3 7 8 7 23 15 16 11 6 11 4 523 897 316 246 338 243 263 235 134 [5 rows x 21 columns]

## **Skill check**

Make a new variable called 'my\_new\_genes\_df' that hold the gene\_count table, but this time I want the columns to have the numbers in the 'Dark' column as column labels. Hint: you need to make a new dictionary first.

 $[31]:$  ##### your code ###make new dictionary ###make new df with new column names

#### **Answer**

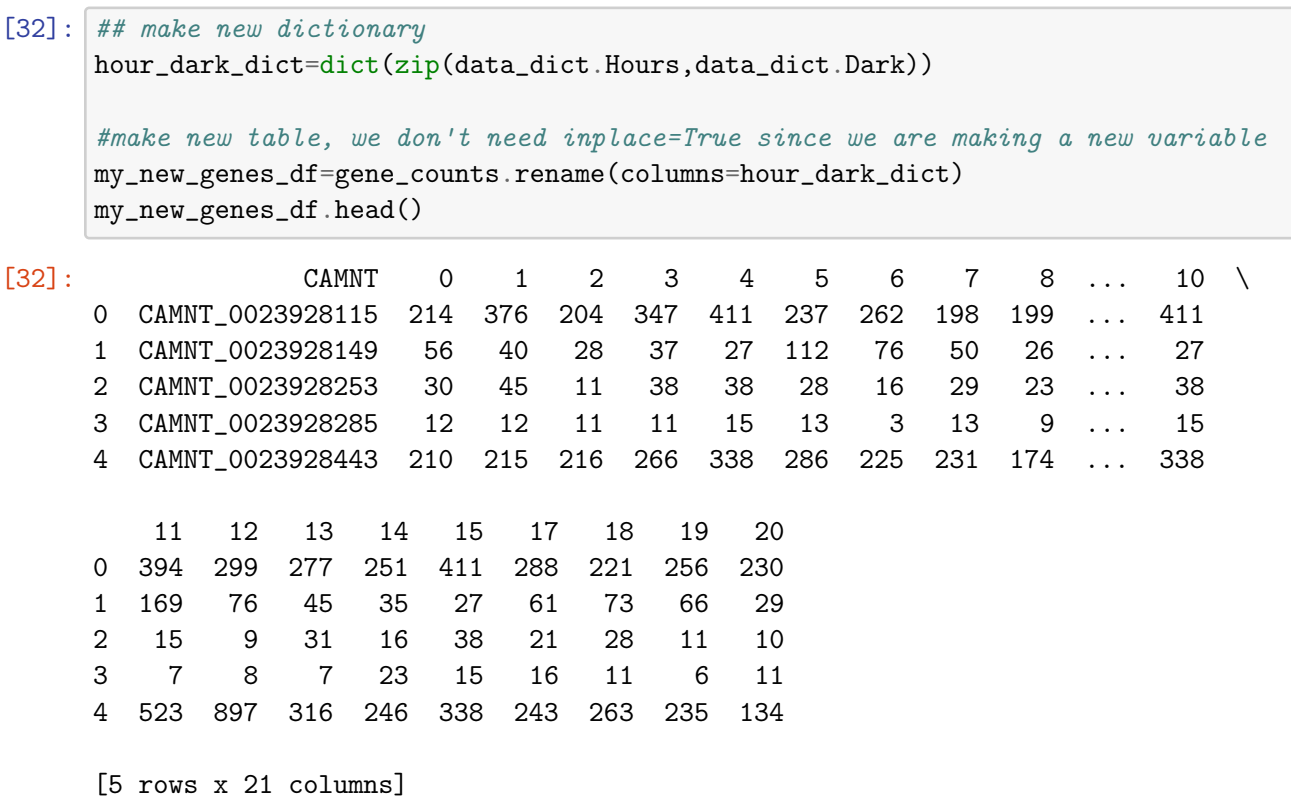

#### **10.1 Pro-tip: String manipulation with column names**

```
[33]: ## let use the pokemon data for this
   pokemon_full=pd.read_csv(datadirectory+'Pokemon.csv')
   pokemon_full.head()
[33]: Number Name Type 1 Type 2 Total HP Attack Defense
   0 1 Bulbasaur Grass Poison 318 45 49 49
   1 2 Ivysaur Grass Poison 405 60 62 63
   2 3 Venusaur Grass Poison 525 80 82 83
   3 3 VenusaurMega Venusaur Grass Poison 625 80 100 123
   4 4 Charmander Fire NaN 309 39 52 43
     Sp. Atk Sp. Def Speed Generation Legendary
   0 65 65 45 1 False
   1 80 80 60 1 False
   2 100 100 80 1 False
   3 122 120 80 1 False
   4 60 50 65 1 False
[34]: \# let's add a prefix to the column names
   pokemon_full=pokemon_full.add_prefix('{}_'.format("x"))
   pokemon_full.head()
[34]: x_Number x_Name x_Type 1 x_Type 2 x_Total x_HP x_Attack \
   0 1 Bulbasaur Grass Poison 318 45 49
   1 2 Ivysaur Grass Poison 405 60 62
   2 3 Venusaur Grass Poison 525 80 82
   3 3 VenusaurMega Venusaur Grass Poison 625 80 100
   4 4 Charmander Fire NaN 309 39 52
     x_Defense x_Sp. Atk x_Sp. Def x_Speed x_Generation x_Legendary
   0 49 65 65 45 1 False
   1 63 80 80 60 1 False
   2 83 100 100 80 1 False
   3 123 122 120 80 1 False
   4 43 60 50 65 1 False
[35]: \# let's add a suffix to the column names
   pokemon_full=pokemon_full.add_suffix('_{}'.format("y"))
   pokemon_full.head()
[35]: x_Number_y x_Name_y x_Type 1_y x_Type 2_y x_Total_y x_HP_y \
   0 1 Bulbasaur Grass Poison 318 45
   1 2 Ivysaur Grass Poison 405 60
   2 3 Venusaur Grass Poison 525 80
   3 3 VenusaurMega Venusaur Grass Poison 625 80
```
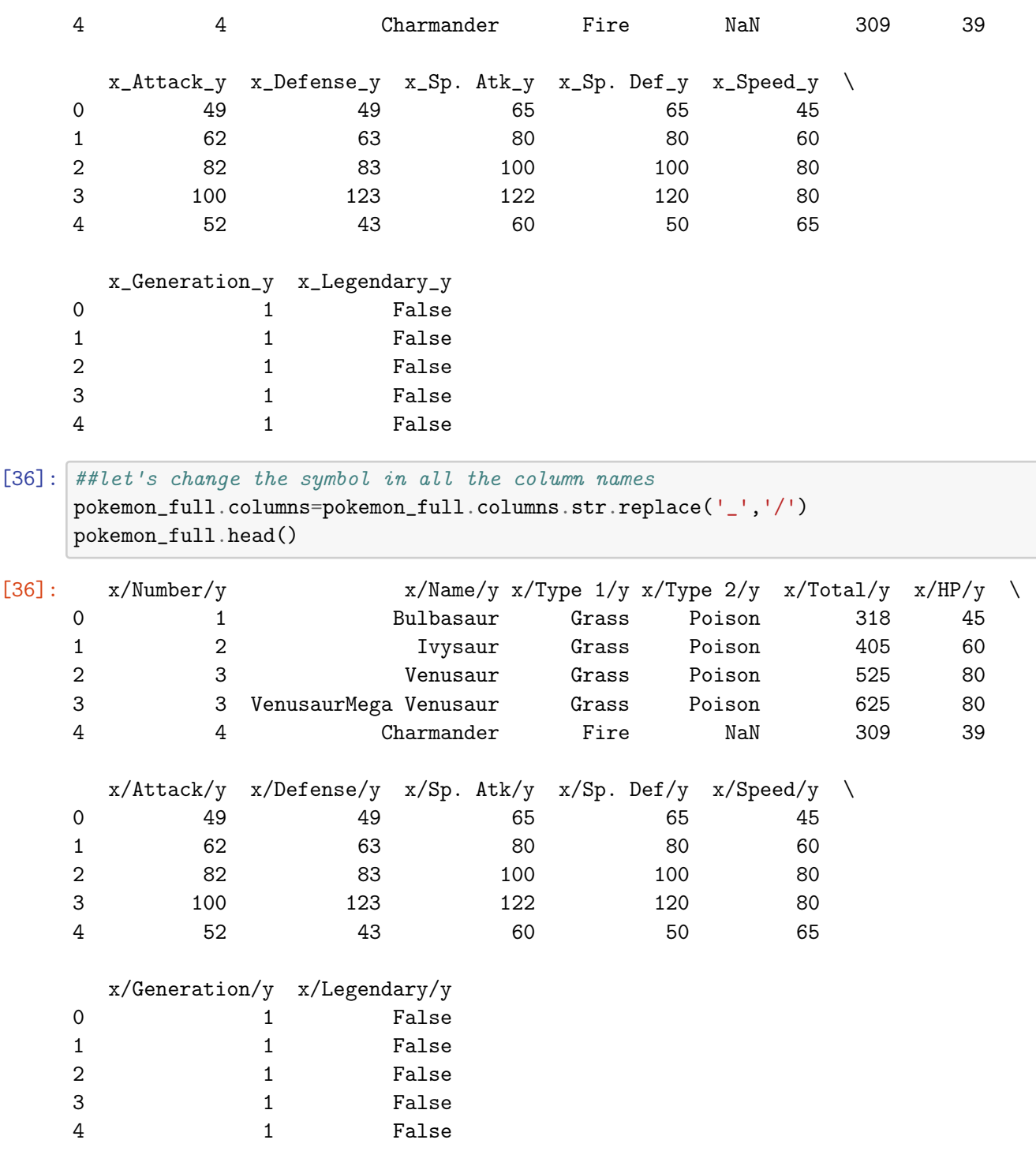

Any string manipulation you can do on a list, you can do on a str column. More info here [link text](https://docs.python.org/2/library/string.html)

## **11. Map, Apply, Applymap — Skip during class–But please review**

You can make dictionaries by combining the infor in two columns.

```
[37]: ## open the dataset again
      pokemon_full2=pd.read_csv(datadirectory+'Pokemon.csv')
```
#### **11.1 map**

map is a series method, works on columns, allows us to translate or map values to other values using dictionaries

```
[38]: #let's pretend our data doesn't already have type and make a column with type\Box\rightarrowbased on the name
```

```
pokemon_full2['Legend_bool']=pokemon_full2['Legendary'].map({False:0,True:1})
pokemon_full2.head()
```
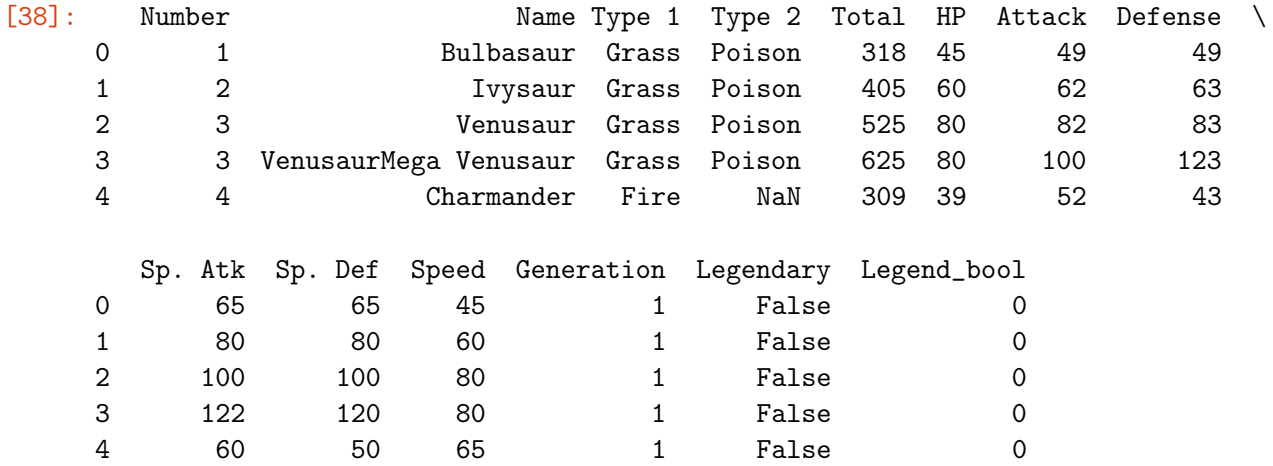

## **11.2 apply**

apply is both a series and a dataframe method, we can use it to apply a function on a series or a dataframe

```
[39]: ## pass apply to a str series
   pokemon_full2['name_length']=pokemon_full2['Name'].apply(len)
   pokemon_full2.head()
[39]: Number Name Type 1 Type 2 Total HP Attack Defense
   0 1 Bulbasaur Grass Poison 318 45 49 49
   1 2 Ivysaur Grass Poison 405 60 62 63
   2 3 Venusaur Grass Poison 525 80 82 83
   3 3 VenusaurMega Venusaur Grass Poison 625 80 100 123
   4 4 Charmander Fire NaN 309 39 52 43
     Sp. Atk Sp. Def Speed Generation Legendary Legend_bool name_length
   0 65 65 45 1 False 0 9
   1 80 80 60 1 False 0 7
   2 100 100 80 1 False 0 8
```
3 122 120 80 1 False 0 21 4 60 50 65 1 False 0 10  $[40]:$  ## pass apply to a numerical series #let's make a bad column for our example pokemon\_full2['total\_bad']=pokemon\_full2['Total']+0.7 #let's fix it uring np.round pokemon\_full2['total\_rounded']=pokemon\_full2['total\_bad'].apply(np.around) pokemon\_full2.head() ## you can pass any function to apply [40]: Number Name Type 1 Type 2 Total HP Attack Defense 0 1 Bulbasaur Grass Poison 318 45 49 49 1 2 Ivysaur Grass Poison 405 60 62 63 2 3 Venusaur Grass Poison 525 80 82 83 3 3 VenusaurMega Venusaur Grass Poison 625 80 100 123 4 4 Charmander Fire NaN 309 39 52 43 Sp. Atk Sp. Def Speed Generation Legendary Legend\_bool name\_length \ 0 65 65 45 1 False 0 9 1 80 80 60 1 False 0 7 2 100 100 80 1 False 0 8 3 122 120 80 1 False 0 21 4 60 50 65 1 False 0 10 total\_bad total\_rounded 0 318.7 319.0 1 405.7 406.0 2 525.7 526.0 3 625.7 626.0 4 309.7 310.0  $[41]:$  ### let's use apply on the dataframe #this will run the function in apply, (in this case max), along the specified  $\rightarrow$ axis (in this case rows) and #give us the max value for each column we selected pokemon\_full2.loc[:,'Total':'Defense'].apply(max,axis=0) [41]: Total 780 HP 255 Attack 190 Defense 230

dtype: int64

#### **11.3 applymap**

applymap applies a function to all the elements in a dataframe, (all the cells)

```
[42]: def check_data_type(some_cell):
          if type(some_cell)==str:
              return 'chicken'
          else:
              return 'beef'
```
check\_data\_type('Y')

[42]: 'chicken'

[43]: pokemon\_full2.applymap(check\_data\_type)

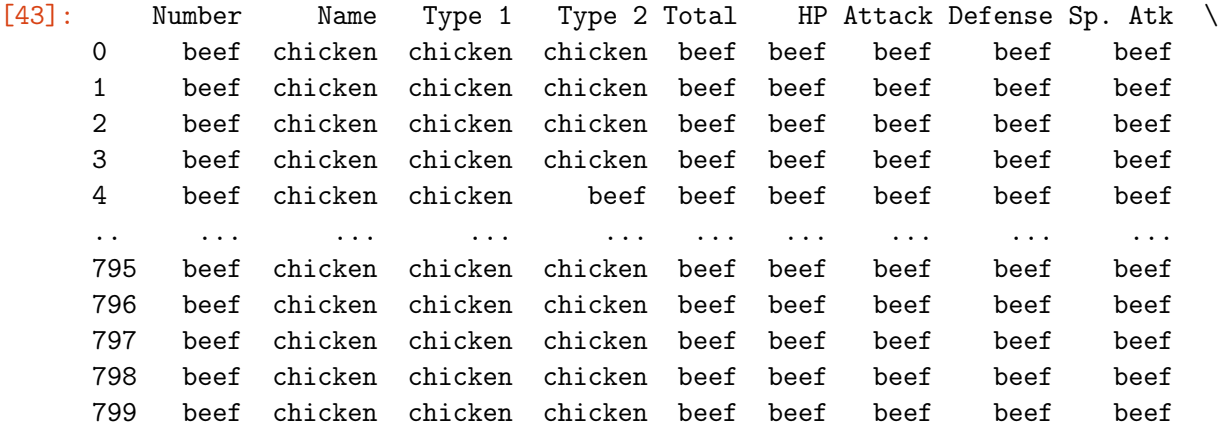

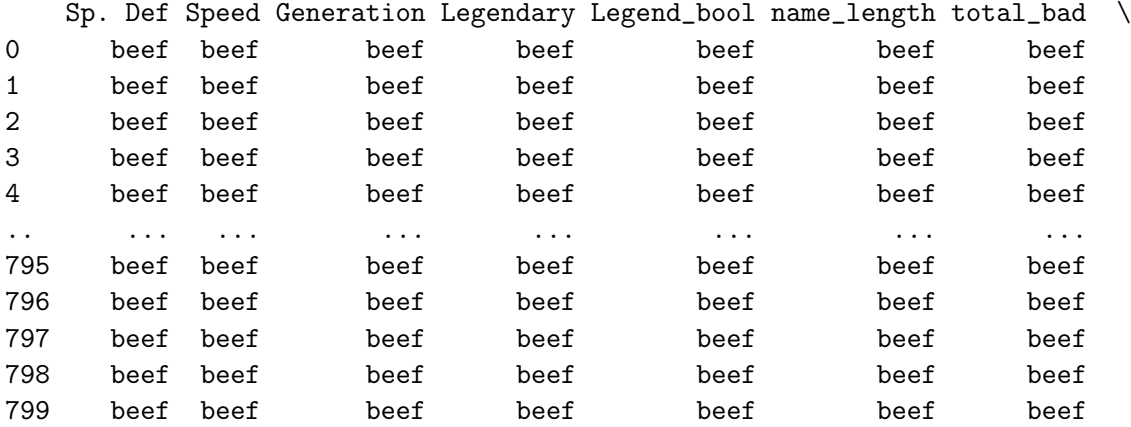

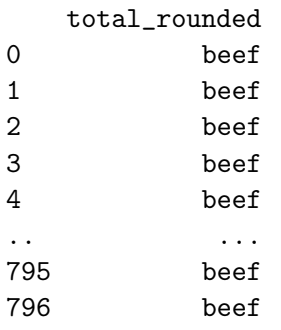

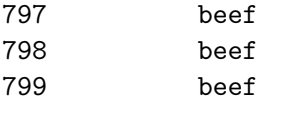

[800 rows x 17 columns]

## **12. Working with multiple tables**

## **12.1 Merge**

Imagine working with multiple datasets and having to combine tables. Let's merge table 1 and 2. Merge requires that our dataframes have a column that is the same. More details on merge [here.](https://https://pandas.pydata.org/pandas-docs/stable/reference/api/pandas.DataFrame.merge.html)

```
[44]: \#pd. merge(left, right, on, how)
    contig_full=pd.
     ,→merge(gene_info_clean,gene_counts,left_on='CAMNT_ID',right_on='CAMNT',how='outer')
    print (contig_full.shape)
    contig_full.head()
    (17031, 27)
[44]: CAMNT_ID WGCNA_Module_Num RAIN_diel_Results \
    0 CAMNT_0024302971 7.0 False
    1 CAMNT_0024014877 4.0 False
    2 CAMNT_0024014877 4.0 False
    3 CAMNT_0024014877 4.0 False
    4 CAMNT_0024014877 4.0 False
                                KEGG_Annotations \
    0 00910 Nitrogen metabolism [PATH:ko00910]
    1 00030 Pentose phosphate pathway [PATH:ko00030]
    2 00710 Carbon fixation in photosynthetic organi...
    3 01051 Biosynthesis of ansamycins [PATH:ko01051]
    4 01200 Carbon metabolism [PATH:ko01200]
                                 KEGG_clean \
    0 Nitrogen metabolism
    1 Pentose phosphate pathway
    2 Carbon fixation in photosynthetic organisms
    3 Biosynthesis of ansamycins
    4 Carbon metabolism
                                    KEGG_clean1 CAMNT 0 \
    0 Nitrogen metabolism [PATH:ko00910] CAMNT_0024302971 19
    1 Pentose phosphate pathway [PATH:ko00030] CAMNT_0024014877 26
    2 Carbon fixation in photosynthetic organisms [P... CAMNT_0024014877 26
    3 Biosynthesis of ansamycins [PATH:ko01051] CAMNT_0024014877 26
    4 Carbon metabolism [PATH:ko01200] CAMNT_0024014877 26
```
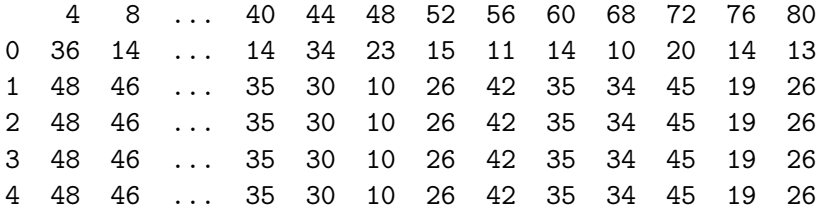

[5 rows x 27 columns]

Convinently, our dataframes had the 'Name' column but you can imagine the case where Name might be the index, not a column. Sure, I can reset the index to have the same name, but that's too much work.

```
[45]: #let's chage the CAMNT column in the gene_info and try again
      print(gene_info_clean.columns)
      gene_info_clean.rename(columns={'CAMNT_ID':'CAMNT'},inplace=True)
      print(gene_info_clean.columns)
```

```
Index(['CAMNT_ID', 'WGCNA_Module_Num', 'RAIN_diel_Results', 'KEGG_Annotations',
       'KEGG_clean', 'KEGG_clean1'],
      dtype='object')
Index(['CAMNT', 'WGCNA_Module_Num', 'RAIN_diel_Results', 'KEGG_Annotations',
       'KEGG_clean', 'KEGG_clean1'],
     dtype='object')
```
#### $[46]$ : # let's try out merge again

```
contig_full=pd.merge(gene_info_clean,gene_counts,on='CAMNT',how='outer')
print (contig_full.shape)
contig_full.head()
```
(17031, 26)

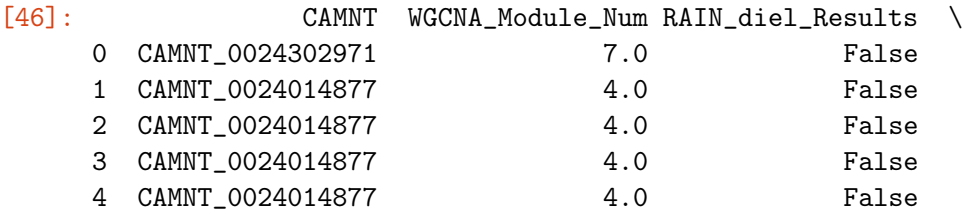

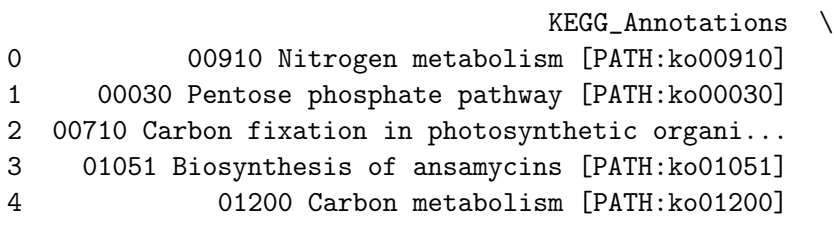

KEGG\_clean \ 0 Nitrogen metabolism

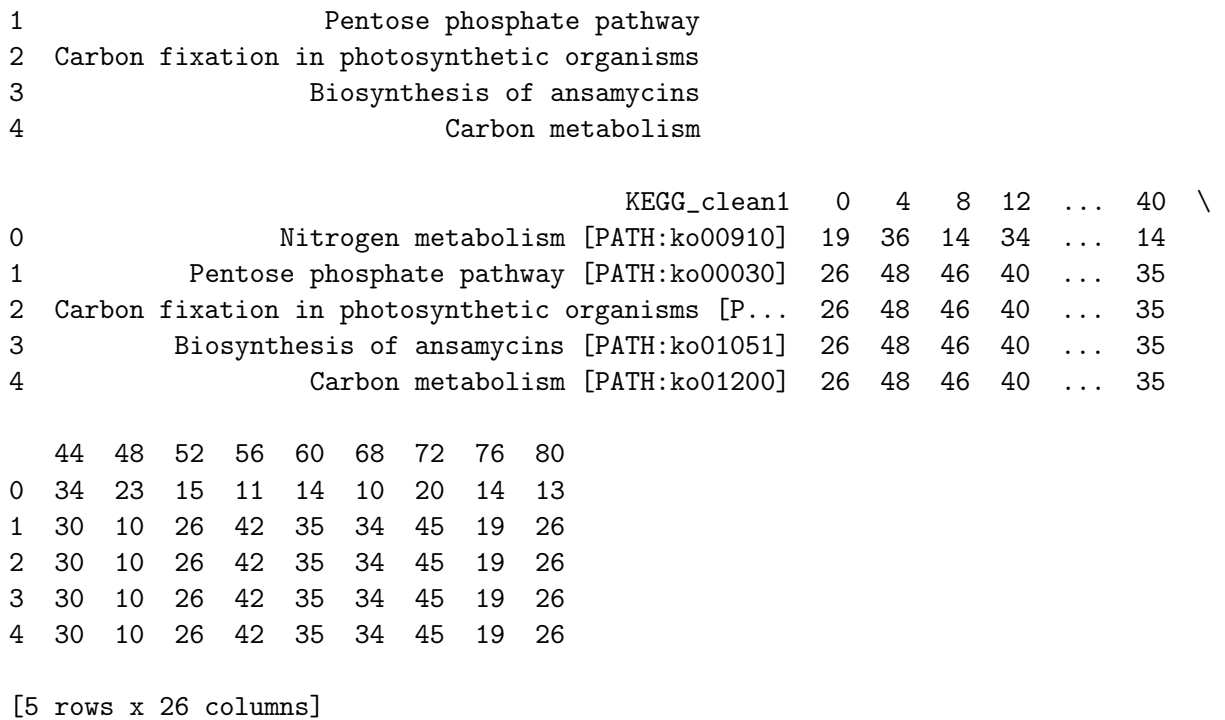

**Merge more than two dataframes**

```
[47]: ## let use the pokemon data for this
   pokemon_full=pd.read_csv(datadirectory+'Pokemon.csv')
   pokemon_full.head()
[47]: Number Name Type 1 Type 2 Total HP Attack Defense
   0 1 Bulbasaur Grass Poison 318 45 49 49
   1 2 Ivysaur Grass Poison 405 60 62 63
   2 3 Venusaur Grass Poison 525 80 82 83
   3 3 VenusaurMega Venusaur Grass Poison 625 80 100 123
   4 4 Charmander Fire NaN 309 39 52 43
     Sp. Atk Sp. Def Speed Generation Legendary
   0 65 65 45 1 False
   1 80 80 60 1 False
   2 100 100 80 1 False
   3 122 120 80 1 False
   4 60 50 65 1 False
```
At some point I'm going to have more than 2 tables that I need to combine and so there has to be a better way to merge than doing two at a time. There is this is a little advanced but I'm sharing with you because it will save you time.

 $[48]:$  ## let's make three tables that all have one column in common that we will use<sub> $\Box$ </sub>  $\rightarrow$ to join our tables table1=pokemon\_full[['Name','Total','HP']].copy() table2=pokemon\_full[['Name','Attack','Defense']].copy() table3=pokemon\_full[['Name','Generation','Legendary']].copy()

[49]: #import this cool library that allows you to reduce dataframes to list and  $\rightarrow$ combine them # again this is advanced but it will save you time from functools import reduce # create a list of the tables yoou want to combine my\_dataframes=[table1, table2, table3] #make a variable that will hold the new combined dataframe #reduce(lambda df\_left,df\_right: pd.merge(df\_left,df\_right), on=[on what column  $\rightarrow$ to mege], the list of the columns to merge) combined\_frame=reduce(lambda df\_left,df\_right: pd.merge(df\_left, df\_right, ,<sup>→</sup>on=['Name']), my\_dataframes)

combined\_frame.head()

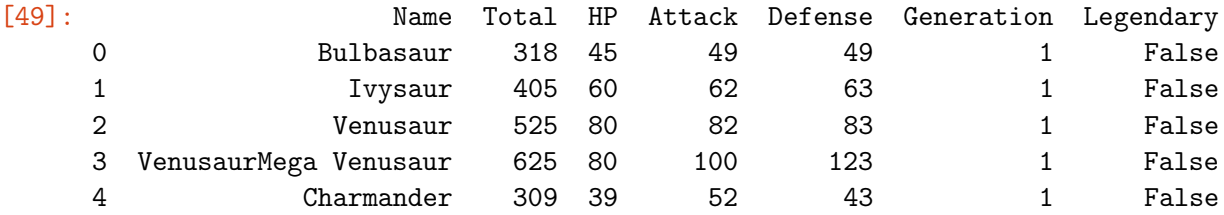

## **12.2 Concatenate**

[Concatenate](https://pandas.pydata.org/pandas-docs/stable/reference/api/pandas.concat.html) allows you to combine dataframes that have columns with the same names but no data similarity.

```
[50]: ## let's make tabl4 be a subset of table 1 that only has the top3 rows,
      ##and table5 will have the next 3 rows of table 1, so that both table 4 and 4\mu,→have the same columns but no values in common
```

```
table4=table1.loc[0:3,]
print (table4.head())
table5=table1.loc[4:6,]
print (table5.head())
```
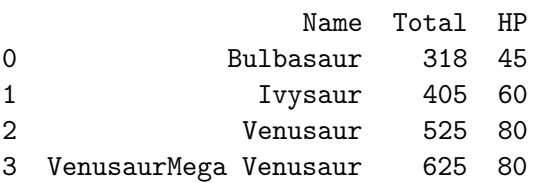

```
Name Total HP
    4 Charmander 309 39
    5 Charmeleon 405 58
    6 Charizard 534 78
[51]: ## lets concat our tables so that all the rows are in one place
    my_tables45=[table4,table5]
    table4n5=pd.concat(my_tables45,axis=0)
    table4n5
[51]: Name Total HP
    0 Bulbasaur 318 45
    1 Ivysaur 405 60
    2 Venusaur 525 80
    3 VenusaurMega Venusaur 625 80
    4 Charmander 309 39
```

```
[52]: ## let's go back to tables 1,2,3 and remove name the concat them together
      mytables123=[table1.drop(['Name'],axis=1),table2.drop(['Name'],axis=1),table3.
       ,→drop(['Name'],axis=1)]
```

```
tables_all=pd.concat(mytables123,axis=1)
tables_all
```
5 Charmeleon 405 58 6 Charizard 534 78

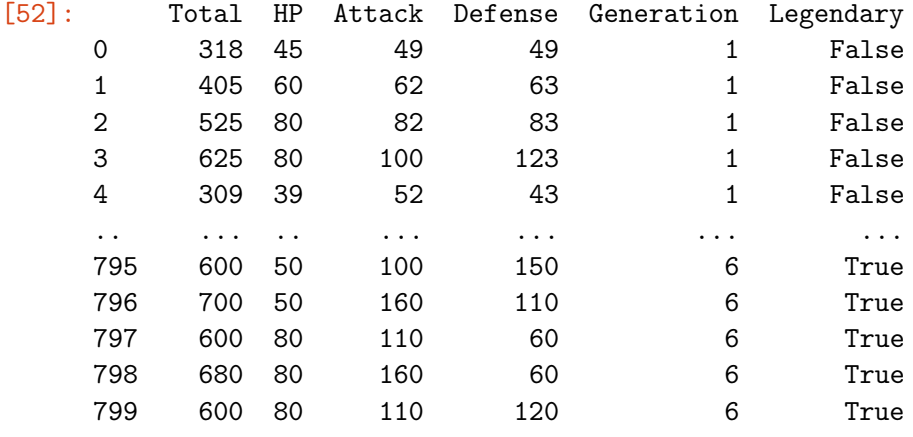

[800 rows x 6 columns]

## **12.3 Append**

we can also append dataframes to a dataframe as long as the columns are the same

```
[53]: ## make a variable for an empty frame
     hold_wanted=pd.DataFrame()
```

```
#make a list of the pokemon numbers you want
pokemon_numbers=[1,4,150]
###quick function to make a a new df from the data
def make_df(num):
  data_out=pokemon.loc[pokemon['Number']==num]
 return data_out
#make a for loop that makes a df for each pokemon in the list you make
# then append each new df to the empty df
for i in pokemon_numbers:
 a = make_df(i)hold_wanted=hold_wanted.append(a)
#print the df that is not populated
hold_wanted
```
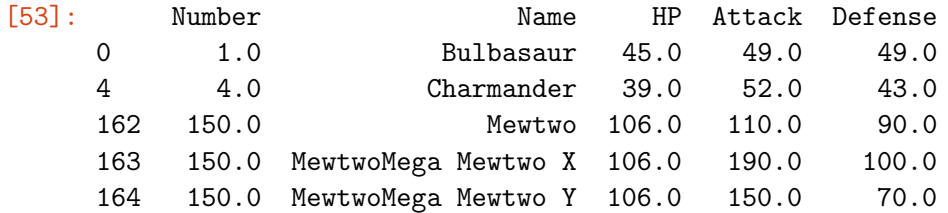

#### **12.4 Pro-tip: glob —Skip in class —-**

glob allows you to read in all the files in a directory and append them together without having to read in each file

```
from glob import glob
[55]: ## tell glob to read all the files in the directory that match the names\Box\rightarrowspecified and
      ##store all the names in one variable
      pokemon_subset=glob(datadirectory+'Pokemon_sub*.csv')
      pokemon_subset
```
[55]: ['../data/Pokemon\_sub1.csv', '../data/Pokemon\_sub2.csv', '../data/Pokemon\_sub3.csv']

[54]: #import the glob library

```
[56]: ## using concat call in all the files in glob
      ## since we are concateing our file based on the rows we call axis=rows
      ## if instead you wnated to concat your files with columns you could call
       \rightarrow a x i s='columns'
```
## notice the index has repeated values subset\_together=pd.concat((pd.read\_csv(file) for file  $in_{\square}$ ,<sup>→</sup>pokemon\_subset),axis='rows') subset\_together

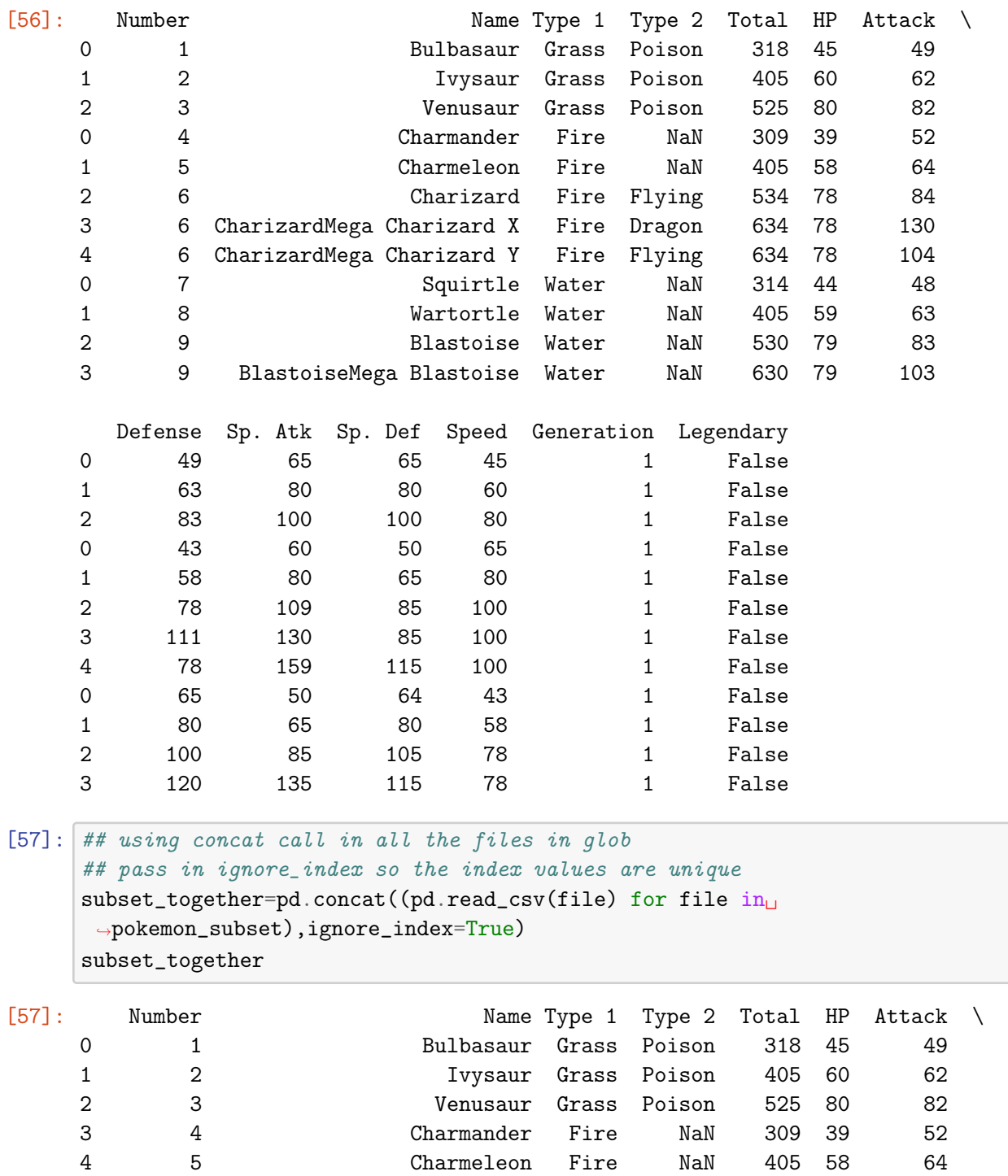

5 6 Charizard Fire Flying 534 78 84 6 6 CharizardMega Charizard X Fire Dragon 634 78 130

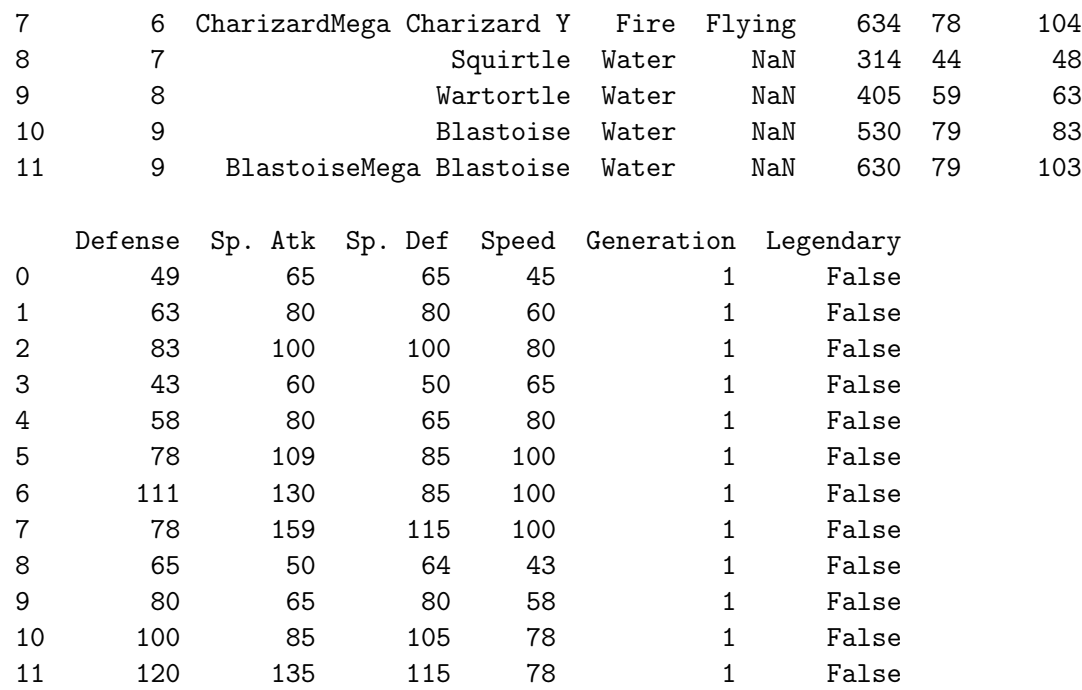

## **Skill check**

[58]:  $my_dff1=pd.DataFrame({'names':['Gohan', 'Naruto', 'Luffy']', 'color':$ ,<sup>→</sup>['blue','orange','red']}) my\_df2=pd.DataFrame({'names':['Gohan','Naruto','Luffy'],'power': ,<sup>→</sup>[9000,8000,7000]}) my\_df3=pd.DataFrame({'power':[9000,8000,7000],'enemy':['Cell','Sasuke','Kaido']})

combine the three tables using the method you think is best

[59]: #### your code

## **Answer**

```
[60]: ###combine df1_df2
     my_df12=pd.merge(my_df1,my_df2,on='names',how='outer')
     ## combine df12_3
     my_df123=pd.merge(my_df12,my_df3,on='power',how='outer')
     my_df123
[60]: names color power enemy
```
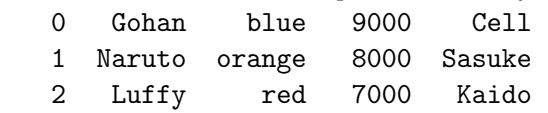

[61]:  $my\_combined\_df=pd.merge(my_dff1,my_dff2,on='names')$ my\_combined\_df\_out=pd.merge(my\_combined\_df,my\_df3,on=['power']) my\_combined\_df\_out

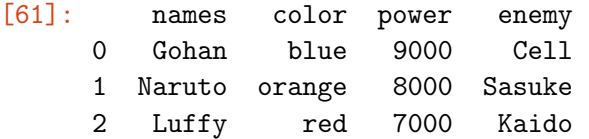

## **13. Data Analysis**

There are many ways to organize the data you have and more often than not you will have to create your own functions to see the data as you want it. However there are some built in fucntions like [pd.pivot\\_tablea](https://pandas.pydata.org/pandas-docs/stable/reference/api/pandas.pivot_table.html)nd [groupby](https://pandas.pydata.org/pandas-docs/stable/reference/api/pandas.DataFrame.groupby.html) that you can use to organize your data. These are both complicated tools and I am only going to introduce the basics here. This [stackoverflow](https://stackoverflow.com/questions/34702815/pandas-group-by-and-pivot-table-difference) response has a wonder explanation of how these two are different.

To explore data analysis and the process of data analysis I am going to walk you through a set of questions I answered for my first manuscript. This data explores gene expression patterns of a biochemically important phytoplankton called Emiliania huxleyi (Ehux). This organism makes calcium carbonate shells and so it is a key player in the global carbon cycle. Ehux is a phytoplankton meaning it uses photosynthesis for energy. For my research question I wanted to confirm that gene expression patterns of genes involved in processes related to light like photosynthesis followed the daily light cycles (diel cycles- light:dark).

Reference: Hernández Limón, María D., Gwenn MM Hennon, Matthew J. Harke, Kyle R. Frischkorn, Sheean T. Haley, and Sonya T. Dyhrman. "Transcriptional patterns of Emiliania huxleyi in the North Pacific Subtropical Gyre reveal the daily rhythms of its metabolic potential." Environmental microbiology 22, no. 1 (2020): 381-396.

```
[62]: ### recall gene_info_clean
    ## CAMNT is an ID for nucleotides-->gene
    ## WGCNA_Module_Num is the module/cluster from a clustering analysis
    ## RAIN_diel_Results is the output from an analysis on periodicty, so True mean<sub>u</sub>
     \rightarrowa 12hr period or diel, and False means no periodicty
    ## KEGG_annotation are genea annotations from another analysis
    gene_info_clean.head()
[62]: CAMNT WGCNA_Module_Num RAIN_diel_Results \
    0 CAMNT_0024302971 7 7 False
    1 CAMNT_0024014877 4 False
    2 CAMNT_0024014645 9 True
    3 CAMNT_0023937169 9 True
    4 CAMNT_0024335527 9 True
                              KEGG_Annotations KEGG_clean \
    0 00910 Nitrogen metabolism [PATH:ko00910] Nitrogen metabolism
```
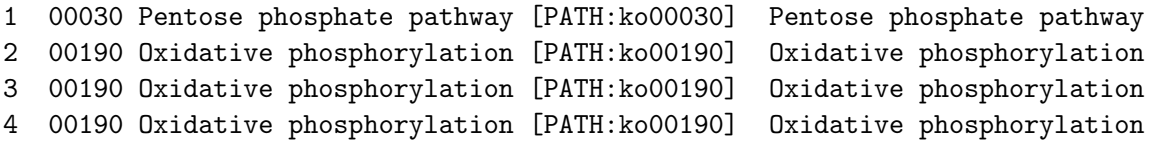

#### KEGG\_clean1

- 0 Nitrogen metabolism [PATH:ko00910]
- 1 Pentose phosphate pathway [PATH:ko00030]
- 2 Oxidative phosphorylation [PATH:ko00190]
- 3 Oxidative phosphorylation [PATH:ko00190]
- 4 Oxidative phosphorylation [PATH:ko00190]

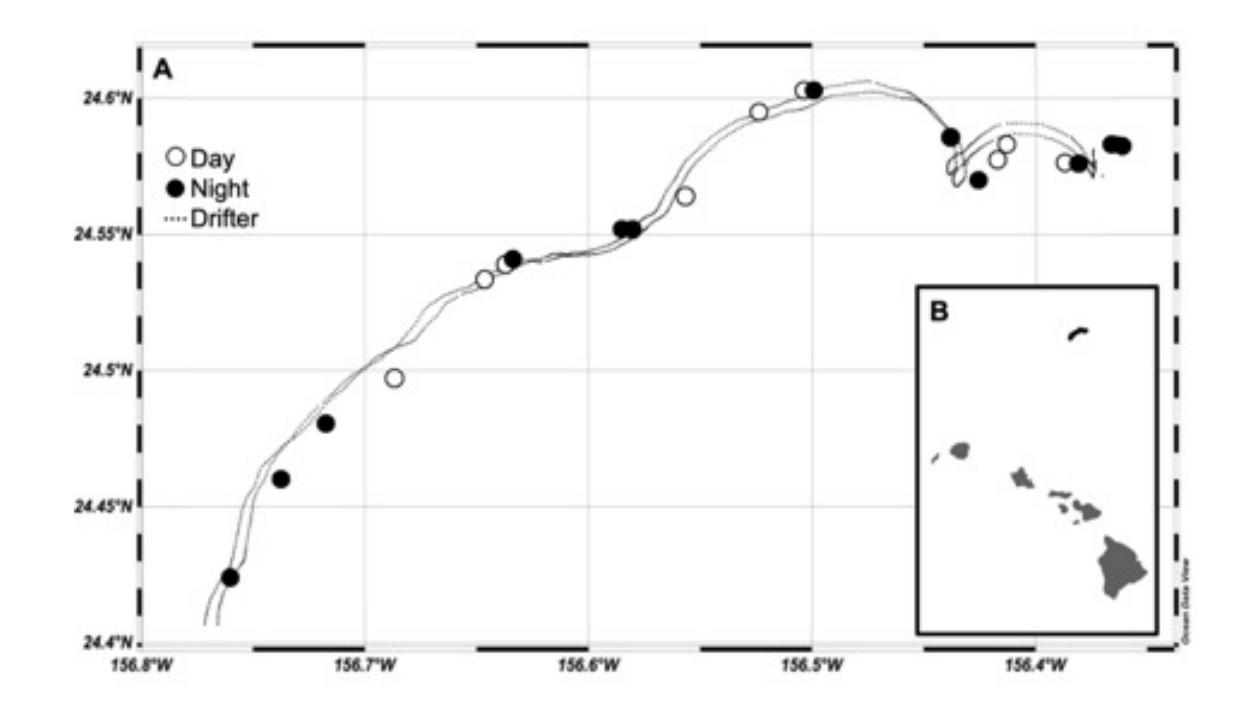

 $[63]$ : ### counts info ## the data we are looking at was collected in the North Pacific Subtropical  $\rightarrow Gyre$  over a week and time samples were ## collected every 4hrs. This was A LOT of work!!! #so we have 21 time points over a few days gene\_counts.head()

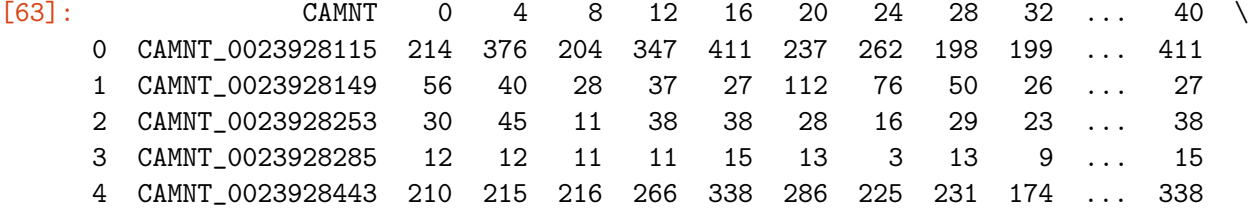

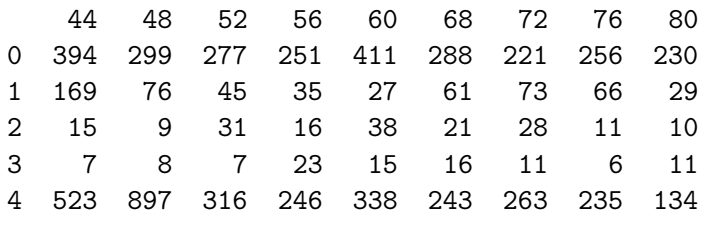

[5 rows x 21 columns]

## **13.1 coming up with questions**

Possible questions:

- 1. What are the top 10 most abundant gene types (from the annotations) we find? How many photosynthesis genes do we find?
- 2. How many diel genes are there for each of these top 10 gene types?
- 3. Do the clusters/modules have the same type of genes in them? Are all the genes in a cluster either diel or not diel?
- 4. Do genes with annotations of interest show periodic patterns? even if we include the False diel? [annotations of interes: 'Photosynthesis', 'Nitrogen metabolism', 'Carbon Metabolism']

## **Introduction to groupby**

## **Q1.**

What are the top 10 most abundant gene types we find? How many photosynthesis genes do we find?

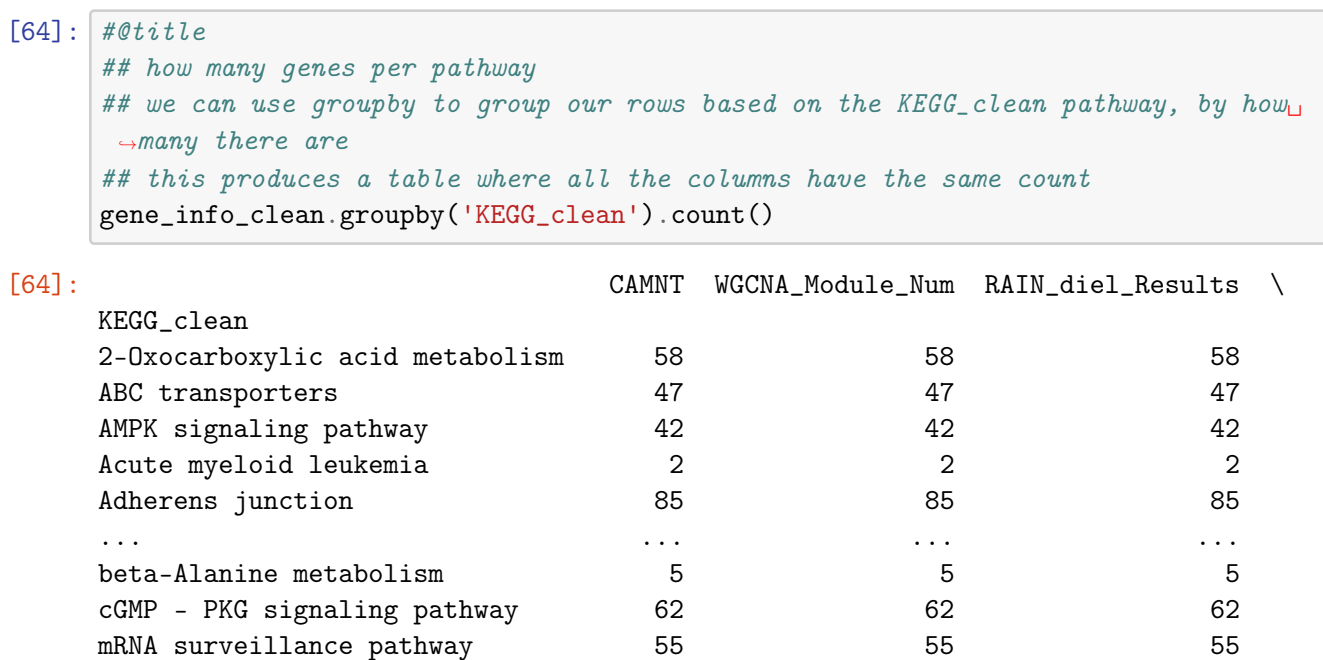

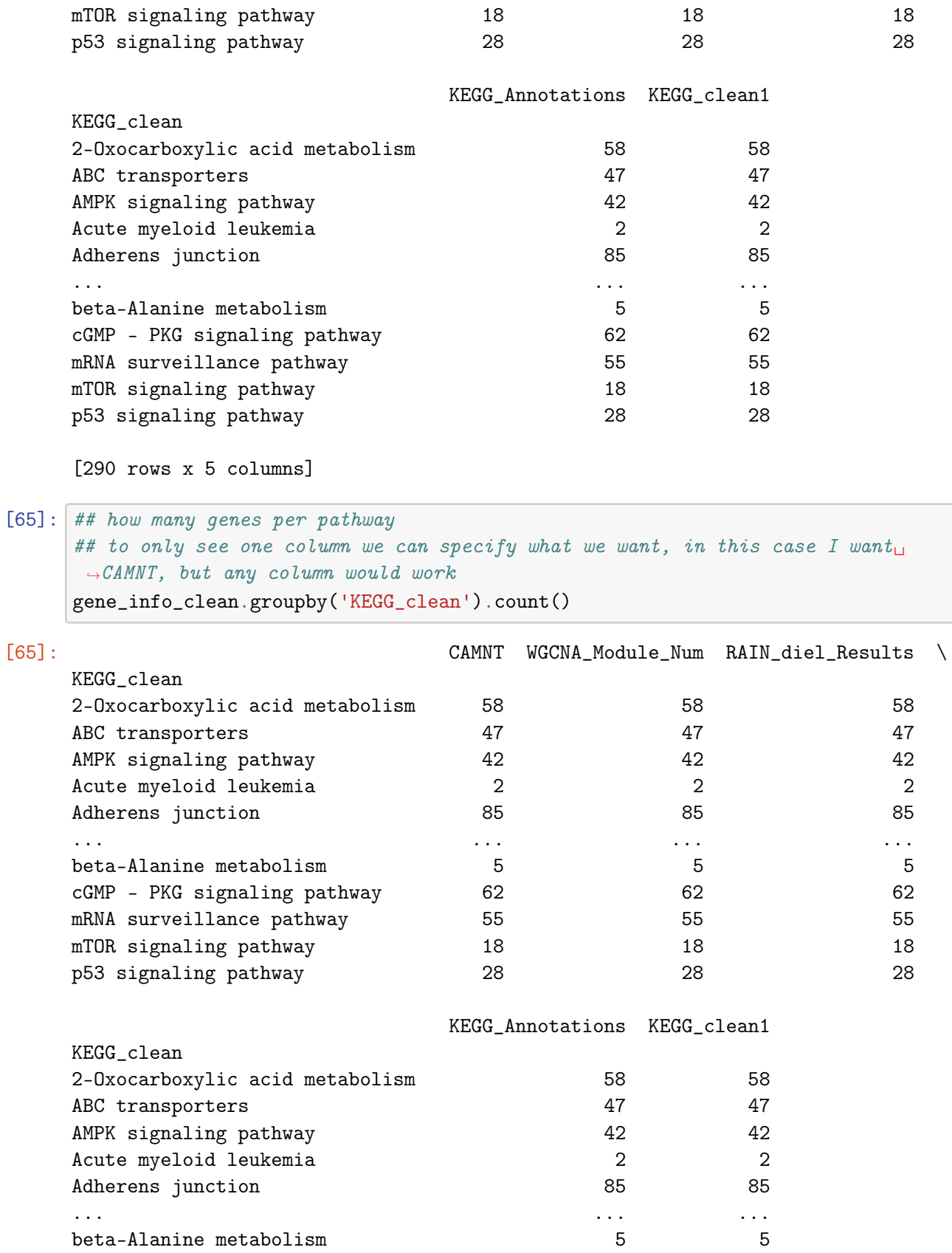

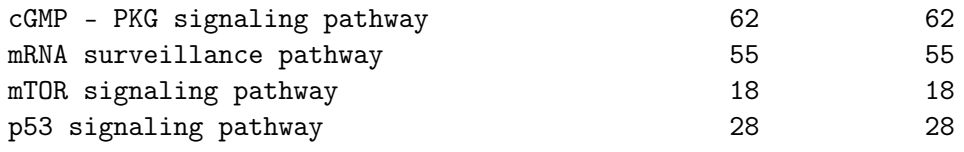

[290 rows x 5 columns]

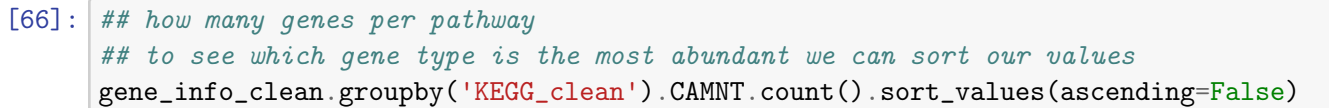

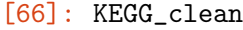

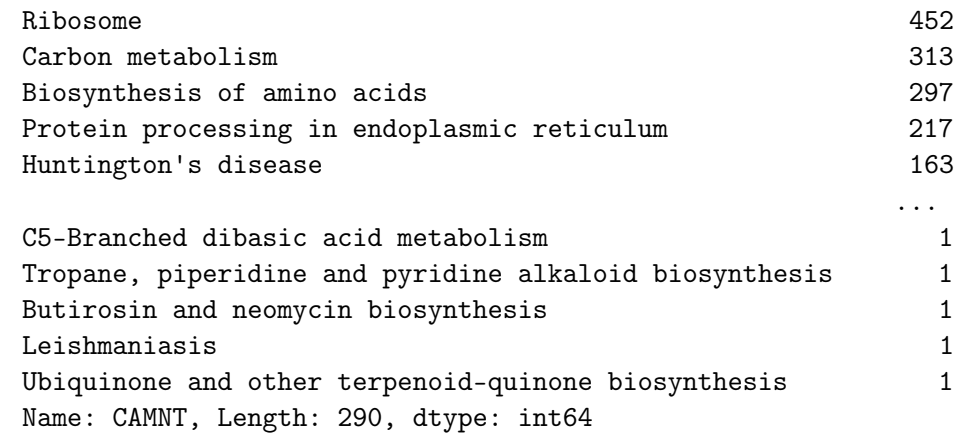

```
[67]: ## let's make it a table so we can find things more easily
      ## we can create a new variable that holds the table we just made
      annotation_counts=gene_info_clean.groupby('KEGG_clean').CAMNT.count().
      ,→sort_values(ascending=False)
      annotation_counts.head(10)
```
#### [67]: KEGG\_clean

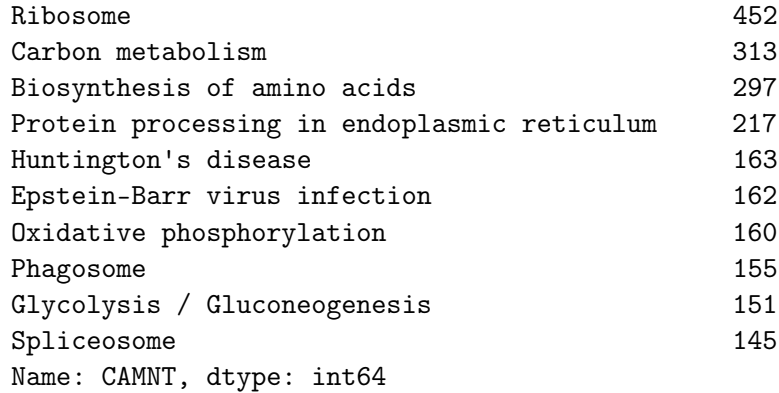

 $[68]$ : ## let's make it a table so we can find things more easily annotation\_counts\_pretty=gene\_info\_clean.groupby('KEGG\_clean').CAMNT.count(). ,<sup>→</sup>sort\_values(ascending=False).reset\_index()

annotation\_counts\_pretty.head(10)

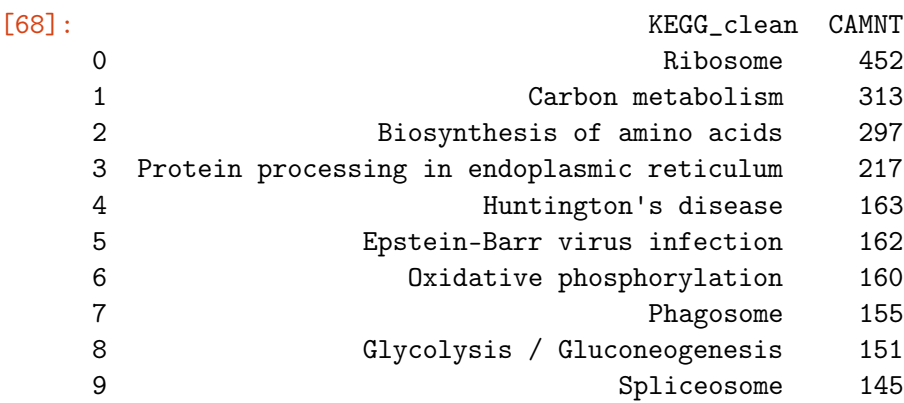

1. What are the top 10 most abundant genes we find? How many photosynthesis genes do we find?

```
[69]: ## make a list with the top 10 genes types
      ## since our annotations counts table was sorted by the number of genes
      ## we just have to select the first 10 rows to get our answer
      top10=list(annotation_counts.index[0:10])
      top10
```

```
[69]: ['Ribosome ',
```

```
'Carbon metabolism ',
'Biosynthesis of amino acids ',
'Protein processing in endoplasmic reticulum ',
"Huntington's disease ",
'Epstein-Barr virus infection ',
'Oxidative phosphorylation ',
'Phagosome ',
'Glycolysis / Gluconeogenesis ',
'Spliceosome ']
```
## **Skill check**

Find how many photosynthesis genes there are, then add the name 'Photosynthesis' to the top10 list

 $[70]$ : #### your code

#### **Answer**

```
[70]: # let's add photosynthesis because we really care about it
      top10.append('Photosynthesis ')
      print (top10)
```
['Ribosome ', 'Carbon metabolism ', 'Biosynthesis of amino acids ', 'Protein processing in endoplasmic reticulum ', "Huntington's disease ", 'Epstein-Barr virus infection ', 'Oxidative phosphorylation ', 'Phagosome ', 'Glycolysis / Gluconeogenesis ', 'Spliceosome ', 'Photosynthesis ']

```
[71]: ## but we still care about photosynthesis
      ##how many photosythesis genes
      ## we can use indexing to find this value
      annotation_counts.loc[annotation_counts.index =='Photosynthesis ',]
```
[71]: KEGG\_clean

Photosynthesis 71 Name: CAMNT, dtype: int64

Sweet!! we were able to leverage groupby to answer our question!

## **13.2 Introduction to pivot tables**

#### **Q2.**

How many diel genes are there for each of these top 10 gene types? We can use pivot table to answer this.

```
[72]: ## let's see that table once again
     gene_info_clean.head()
[72]: CAMNT WGCNA_Module_Num RAIN_diel_Results \
     0 CAMNT_0024302971 7 False
     1 CAMNT_0024014877 4 False
     2 CAMNT_0024014645 9 True
     3 CAMNT_0023937169 9 True
     4 CAMNT_0024335527 9 True
                                KEGG_Annotations KEGG_clean \
     0 00910 Nitrogen metabolism [PATH:ko00910] Nitrogen metabolism
     1 00030 Pentose phosphate pathway [PATH:ko00030] Pentose phosphate pathway
     2 00190 Oxidative phosphorylation [PATH:ko00190] Oxidative phosphorylation
     3 00190 Oxidative phosphorylation [PATH:ko00190] Oxidative phosphorylation
     4 00190 Oxidative phosphorylation [PATH:ko00190] Oxidative phosphorylation
                               KEGG_clean1
     0 Nitrogen metabolism [PATH:ko00910]
     1 Pentose phosphate pathway [PATH:ko00030]
     2 Oxidative phosphorylation [PATH:ko00190]
     3 Oxidative phosphorylation [PATH:ko00190]
     4 Oxidative phosphorylation [PATH:ko00190]
[73]: \# let's make a pivot table with the summary
     # to make a pivot table you need to specify what you want in the index and
     ,→columns and how you want to aggregare your values
```
## I am telling pivot\_table to make me a table where my annotations $\mathbf{u}$  $\rightarrow$  ('KEGG\_clean') are the index, ## my columns are the values in RAIN\_diel\_Results (True or False) ## and I want the values to be aggregated by count diel\_count\_genetype=gene\_info\_clean. ,<sup>→</sup>pivot\_table(values='CAMNT',index='KEGG\_clean',columns='RAIN\_diel\_Results',aggfunc='count') diel\_count\_genetype

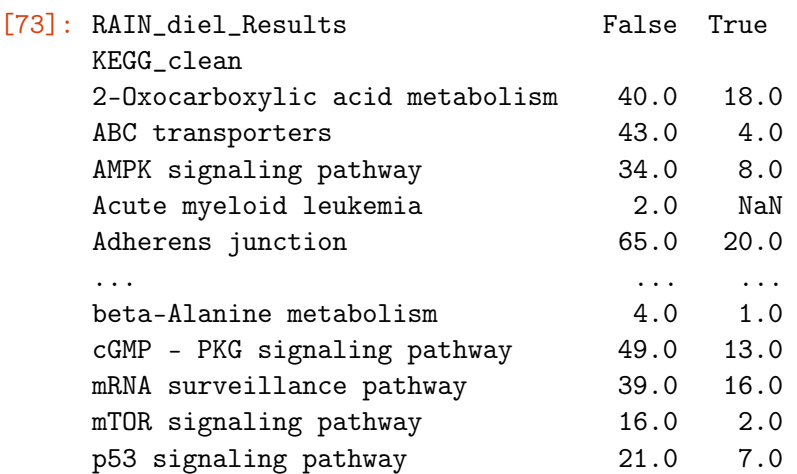

[290 rows x 2 columns]

 $[74]$ : #to select the genes types in our top10 list we can use indexing again diel\_count\_genetype.loc[diel\_count\_genetype.index.isin(top10),]

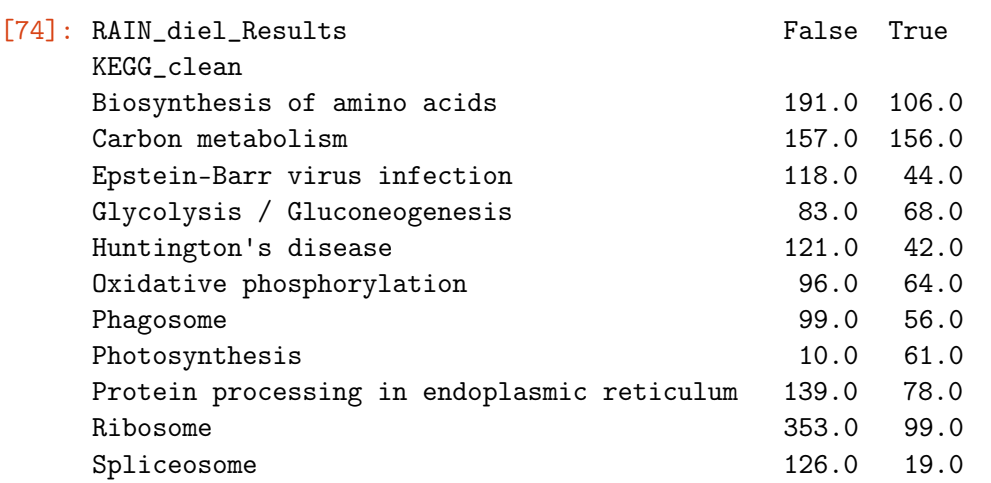

## **Q3.**

Do the clusters/modules have the same type of genes in them? Are all the genes in a cluster either diel or not diel?

I made clusters for my genes using a program called WGCNA, you don't need to know what it is. The program gathers genes into clusters based on their expression patterns. I want to know if each cluster (called module by the program) has the same kind of genes in it? or if the clusters are a mixed of genes? But I only care about the clusters with a lot of diel genes.

## **Skill check**

Make a new pivot table called modules\_diel that has the counts of the CAMNT. I want 'WGCNA\_Module\_Num' as the index and on the columns I want 'RAIN\_diel\_Results'

```
[75]: #### your code here
```
##modules\_diel=

## **Answer**

```
[76]: ## which modules have the most diel genes
      ## make a new pivot tables, this time the index is the WGCNA_modules and m_{11}\rightarrowcolumns is the diel results
      modules_diel=gene_info_clean.
       ,→pivot_table(values='CAMNT',index='WGCNA_Module_Num',columns=['RAIN_diel_Results'],aggfunc='count')
      modules_diel
```
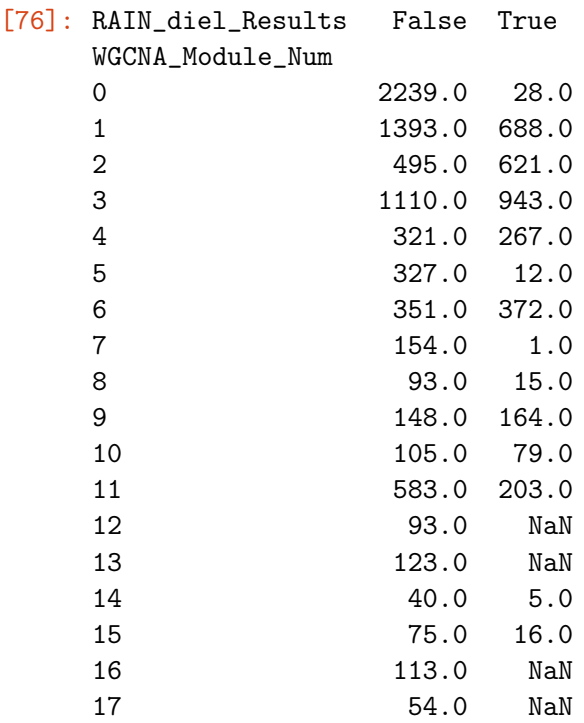

## **Continue**

 $[77]:$   $#$  I only care about the modules with a lot of diel genes, ## for this case let's say more than 250 diel is of interest to us modules\_diel\_clean=modules\_diel.loc[modules\_diel[True]>250,] modules\_diel\_clean

```
[77]: RAIN_diel_Results False True
   WGCNA_Module_Num
   1 1393.0 688.0
   2 495.0 621.0
   3 1110.0 943.0
   4 321.0 267.0
   6 351.0 372.0
```
okay so there are 5 modules with more than 250 diel==True gens, they also have a lot that are not diel but that's ok

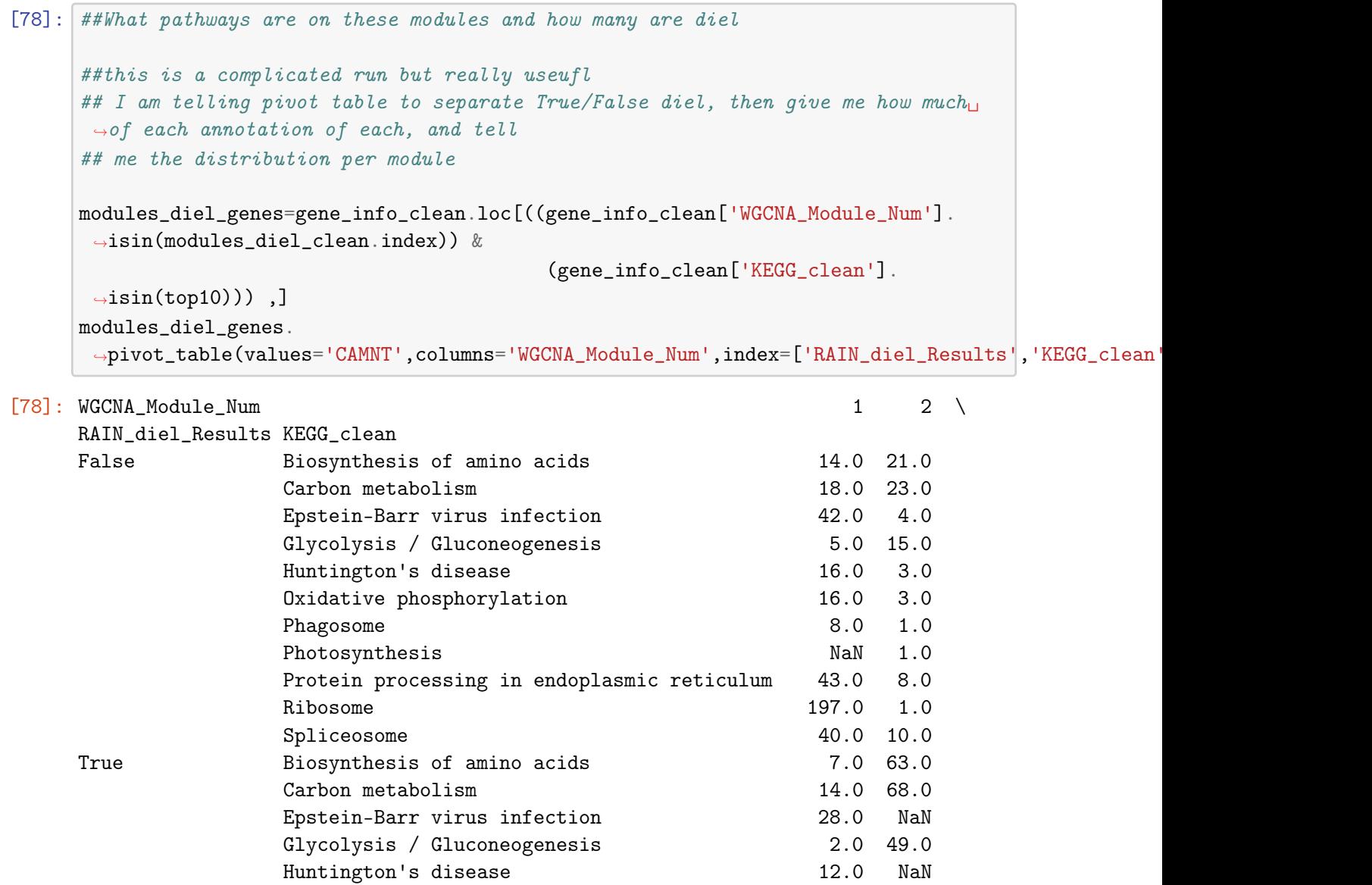

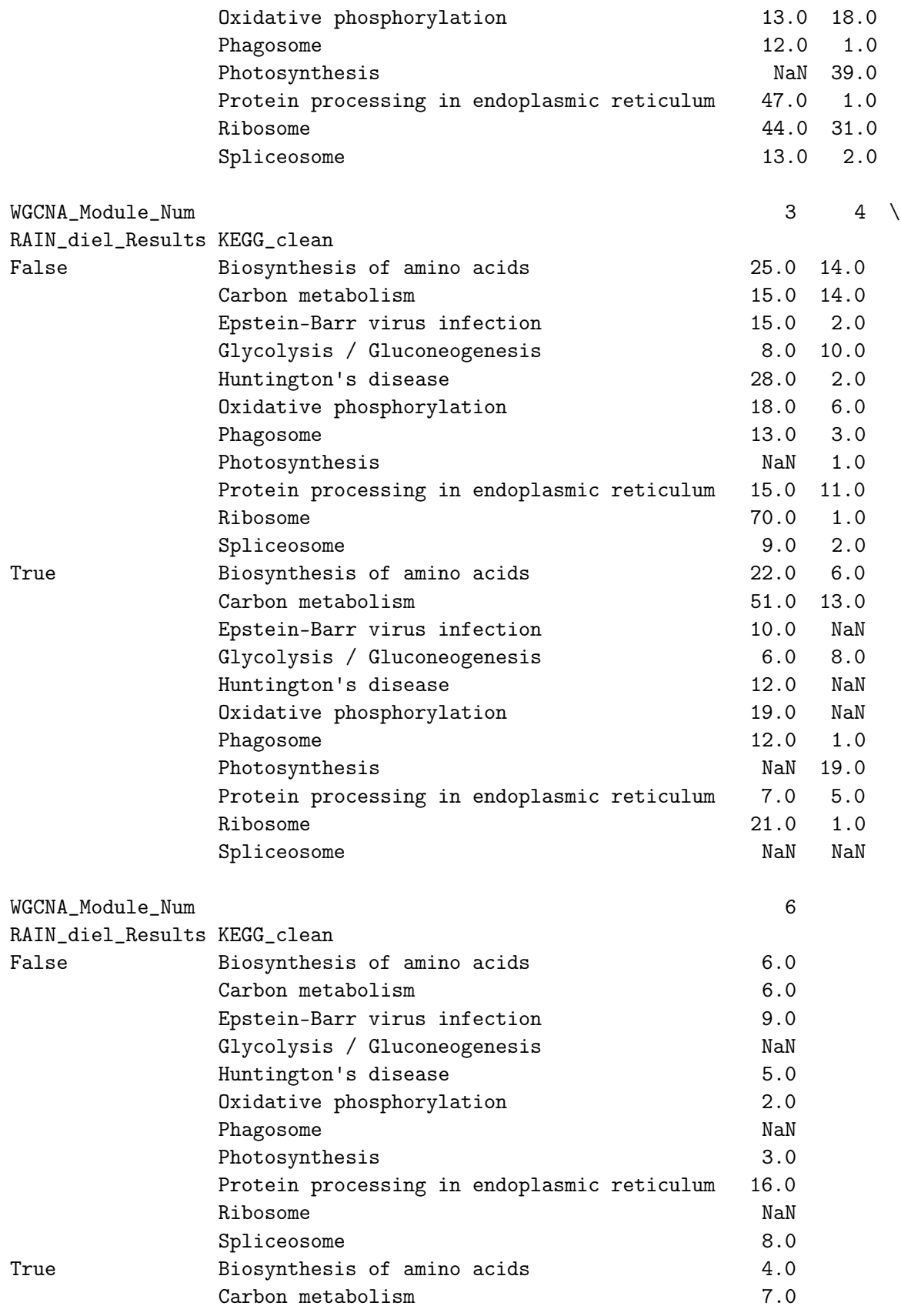

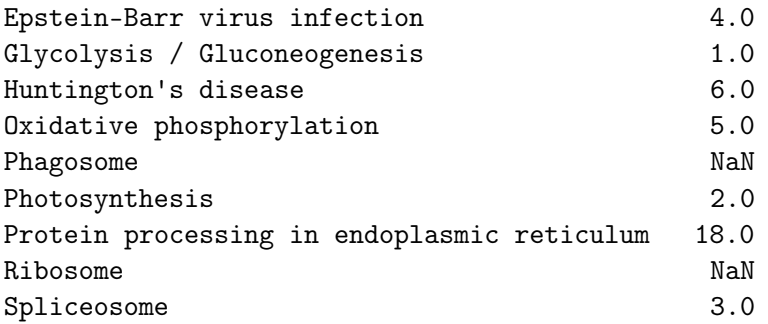

My question: I want to know if each cluster (called module by the program) has the same kind of genes in it? or if the clusters are a mixed of genes? what are the bilogical implications?

Answer: The clusters have a mixed of gene types in them both in terms of diel type (true or false) and gene annotations (multiple pathways). The biological explanation for this is that cells are doing a little bit of the same processes throughout the day. That is they don't stop and do one process at a time.

However there are some processes that see time dependant perhaps because of their requiremnt for light. Based on these observations we can hypothesise that processes like photosynthesis and carbon metabolism are dependent on light because these pathways have more true diel than non diel genes. The majority of these genes are in module 2 which has a peak in the middle of the day. (See WGCNA\_clusters.tiff in data folder) These hypotheses conincide with what we know about photosynthesis in plants.

The fact that we observe the patterns we expected for photosynthesis and carbon metabolism validates our analysis methods. We can now explore genes whose behavior we don't know and trust what we find.

## **13.3 Combining our skills**

## **Q4.**

Do genes with annotations of interest show periodic patterns? even if we include the False diel? [annotations of interest: 'Photosynthesis', 'Carbon Metabolism']

```
[79]: def get_gene_wanted(some_pathway):
          """This fucntion makes a plot of the pathway we choose"""
          ### find contigs with these annotations
          genes_wanted=gene_info_clean.
       ,→loc[gene_info_clean['KEGG_clean']==some_pathway,].copy()
          print (genes_wanted)
          #find the counts for the genes with the annotations we want
          counts_wanted=gene_counts.loc[gene_counts['CAMNT'].isin(genes_wanted.CAMNT)].
       \rightarrowcopy()
          return (counts_wanted)
```
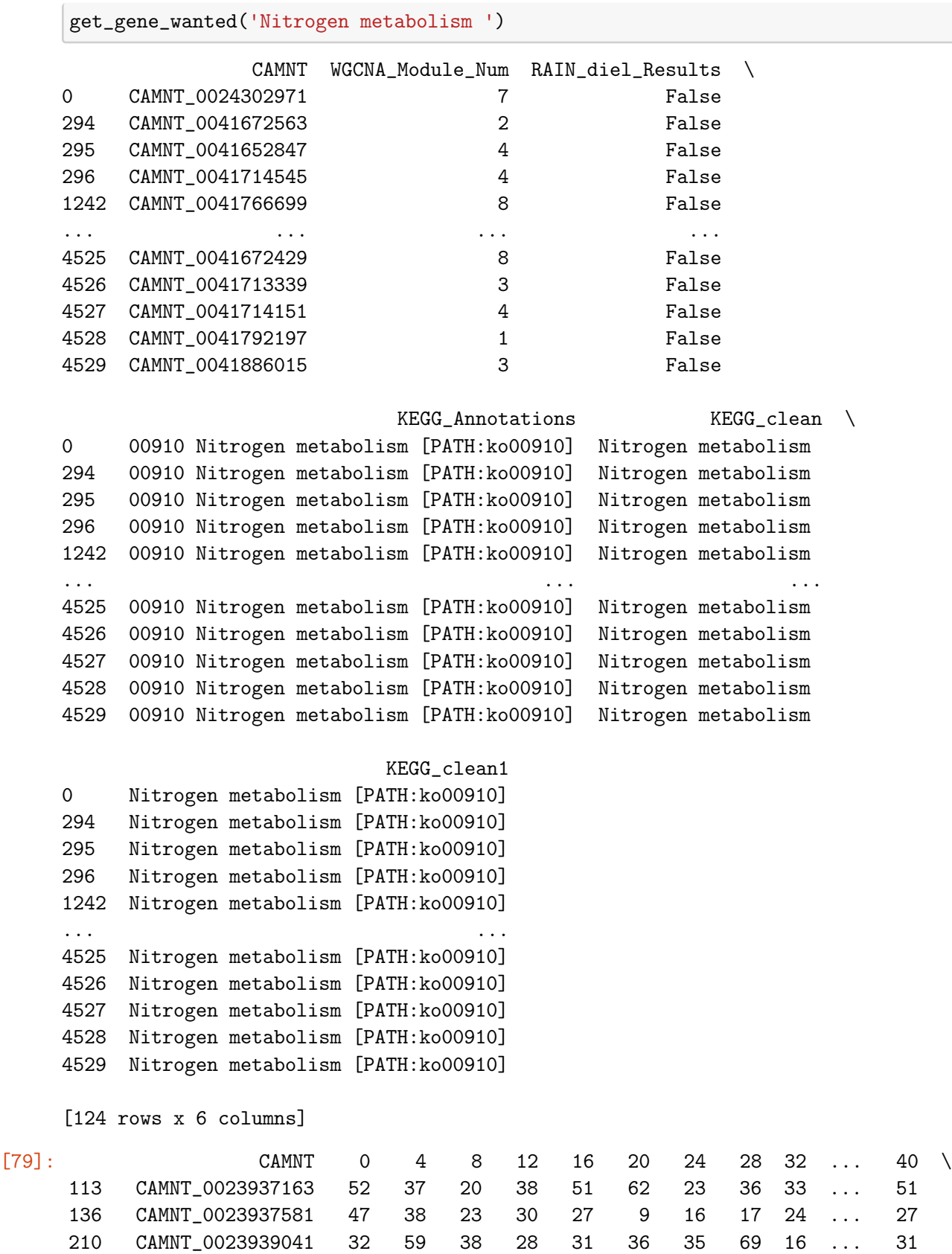

41

260 CAMNT\_0023940979 115 275 107 117 76 118 146 175 46 ... 76 309 CAMNT\_0023943767 94 98 45 63 69 73 31 76 52 ... 69 ... ... ... ... ... ... ... ... ... ... .. ... ... 8722 CAMNT\_0041857789 141 259 102 110 84 114 128 185 49 ... 84 8778 CAMNT\_0041860069 117 140 99 134 115 180 98 122 71 ... 115 8914 CAMNT\_0041884157 42 79 37 32 20 40 27 33 14 ... 20 9005 CAMNT\_0041885089 47 36 25 36 21 14 17 35 17 ... 21 9055 CAMNT\_0041886015 24 24 10 28 27 19 22 28 2 ... 27 44 48 52 56 60 68 72 76 80 113 35 22 36 21 51 32 31 30 17 136 19 20 21 27 27 14 26 23 14 210 54 29 26 31 31 44 44 31 11 260 101 122 110 102 76 133 120 71 76 309 103 74 74 89 69 67 65 56 46 ... ... ... ... ... ... ... ... .. .. 8722 107 77 114 104 84 128 116 70 62 8778 135 101 91 105 115 116 101 97 74 8914 21 18 21 24 20 27 30 18 13 9005 12 27 28 24 21 15 19 20 14 9055 21 17 20 11 27 18 27 5 13

[124 rows x 21 columns]

```
[86]: def get_gene_wanted(some_pathway):
         """This fucntion makes a plot of the pathway we choose"""
         ### find contigs with these annotations
        genes_wanted=gene_info_clean.
      ,→loc[gene_info_clean['KEGG_clean']==some_pathway,].copy()
         #find the counts for the genes with the annotations we want
        counts_wanted=gene_counts.loc[gene_counts['CAMNT'].isin(genes_wanted.CAMNT)].
      \rightarrowcopy()
         #add a column to our table
        counts_wanted['pathway']=some_pathway
        del counts_wanted['CAMNT']
        return counts_wanted
     get_gene_wanted('Nitrogen metabolism ')
[86]: index 0 4 8 12 16 20 24 28 32 ... 44 48 52 \
     113 113 52 37 20 38 51 62 23 36 33 ... 35 22 36
     136 136 47 38 23 30 27 9 16 17 24 ... 19 20 21
     210 210 32 59 38 28 31 36 35 69 16 ... 54 29 26
```
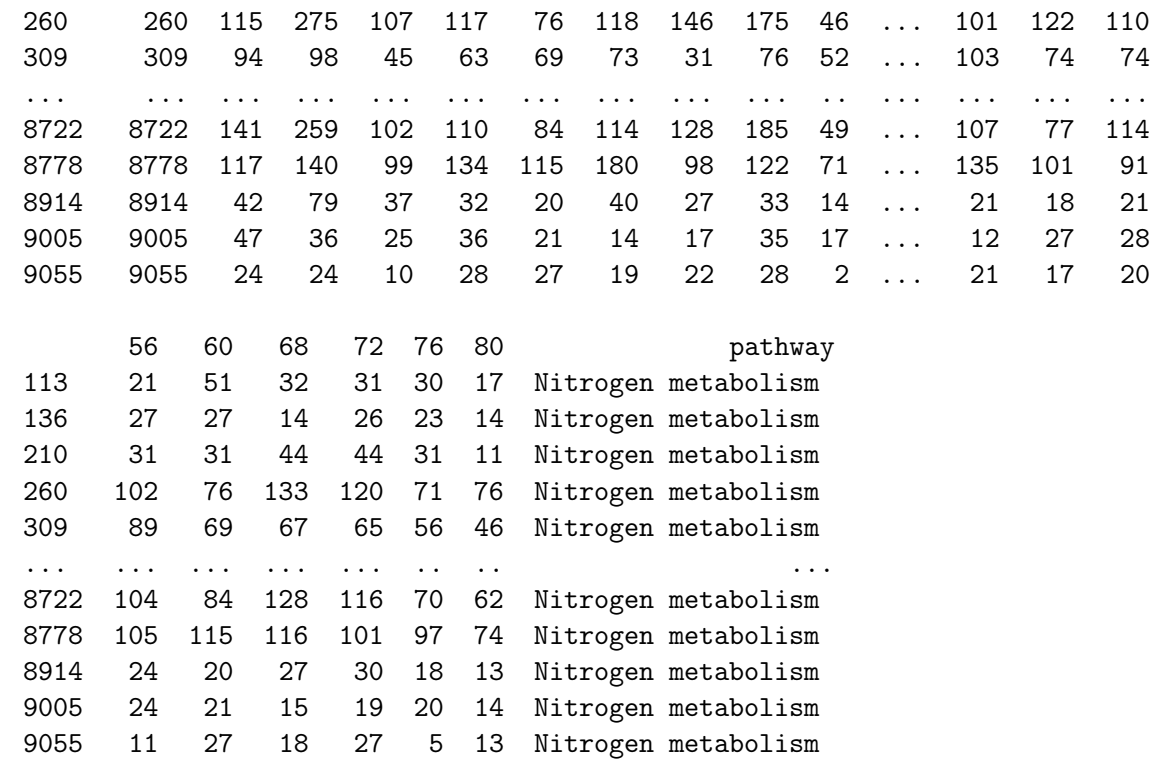

[124 rows x 22 columns]

```
[80]: def get_gene_wanted(some_pathway):
         """This fucntion makes a plot of the pathway we choose"""
         ### find contigs with these annotations
         genes_wanted=gene_info_clean.
      ,→loc[gene_info_clean['KEGG_clean']==some_pathway,].copy()
         #find the counts for the genes with the annotations we want
         counts_wanted=gene_counts.loc[gene_counts['CAMNT'].isin(genes_wanted.CAMNT)].
      \rightarrowcopy()
         #add a column to our table
         counts_wanted['pathway']=some_pathway
         del counts_wanted['CAMNT']
         mean=counts_wanted.groupby('pathway').mean()
         return mean
     get_gene_wanted('Nitrogen metabolism ')
[80]: 0 4 8 12 16 \
     pathway
     Nitrogen metabolism 70.41129 101.604839 47.16129 53.419355 49.193548
```
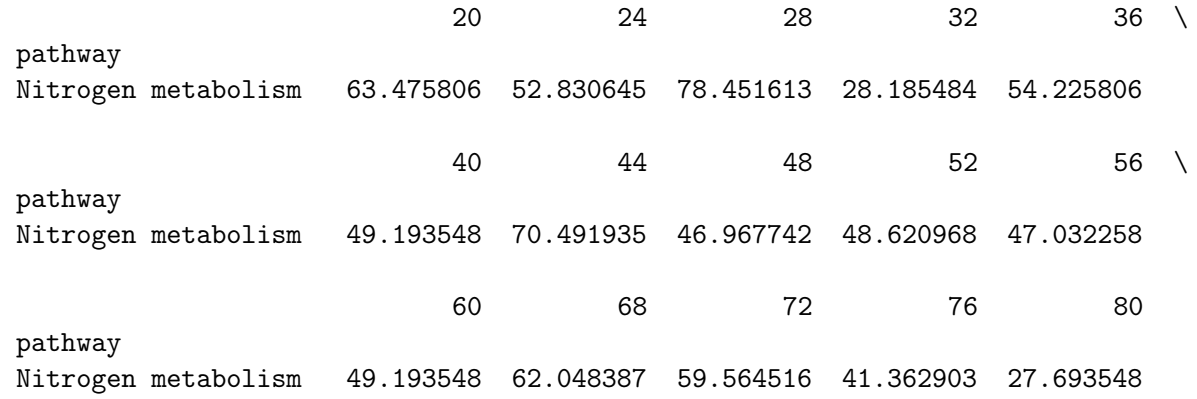

Let's flip this to make it easier to plot and make a quick plot

```
[81]: def get_gene_wanted(some_pathway):
          """This fucntion makes a plot of the pathway we choose"""
          ### find contigs with these annotations
          genes_wanted=gene_info_clean.
       ,→loc[gene_info_clean['KEGG_clean']==some_pathway,].copy()
          #find the counts for the genes with the annotations we want
          counts_wanted=gene_counts.loc[gene_counts['CAMNT'].isin(genes_wanted.CAMNT)].
       \rightarrowcopy()
          #add a column to our table
          counts_wanted['pathway']=some_pathway
          del counts_wanted['CAMNT']
          mean=counts_wanted.groupby('pathway').mean().transpose()
          return mean.plot()
          plt.close()
      get_gene_wanted('Nitrogen metabolism ')
```
[81]: <AxesSubplot:>

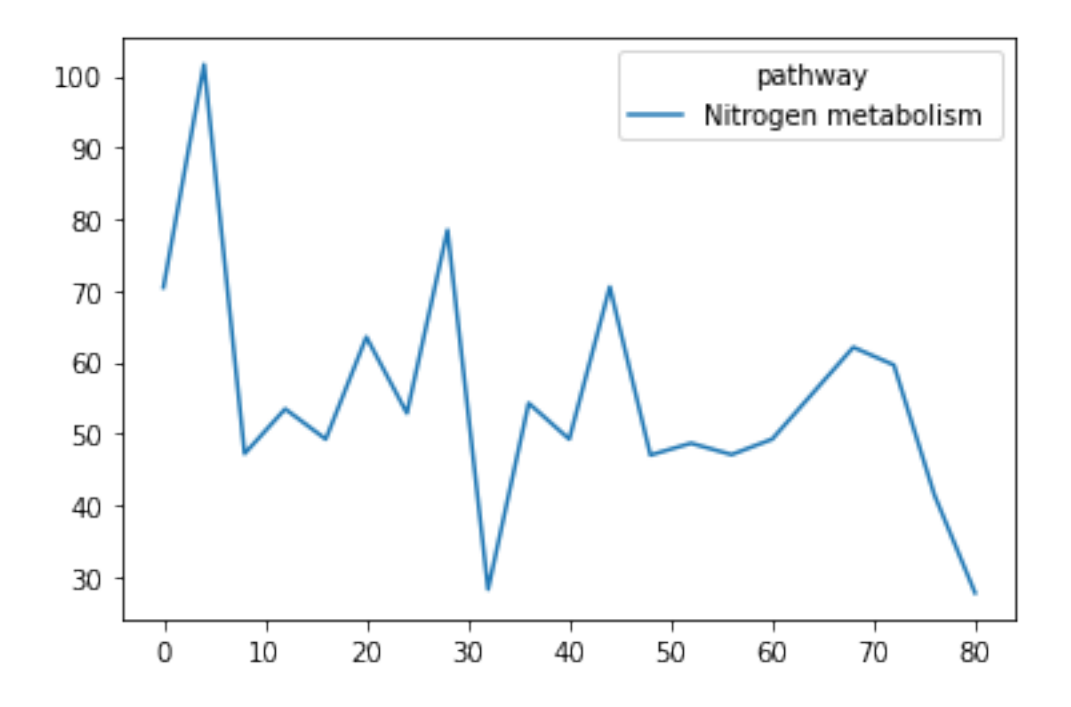

But we need to add an option to see the diel

```
[82]: def get_gene_wanted(some_pathway, diel):
         ### find contigs with these annotations and the diel category wanted
          if diel== True:
              genes_wanted=gene_info_clean.
       ,→loc[((gene_info_clean['KEGG_clean']==some_pathway) &␣
       ,→(gene_info_clean['RAIN_diel_Results']==True)),].copy()
          elif diel == False:
              genes_wanted=gene_info_clean.
       ,→loc[((gene_info_clean['KEGG_clean']==some_pathway) &␣
       ,→(gene_info_clean['RAIN_diel_Results']==False)),].copy()
          else:
              genes_wanted=gene_info_clean.
       ,→loc[gene_info_clean['KEGG_clean']==some_pathway,].copy()
          #find the counts for the genes with the annotations we want
          counts_wanted=gene_counts.loc[gene_counts['CAMNT'].isin(genes_wanted.CAMNT)].
       \rightarrowcopy()
          #add a column to our table
          counts_wanted['pathway']=some_pathway
          del counts_wanted['CAMNT']
```

```
#groupby the mean
    mean=counts_wanted.groupby('pathway').mean().transpose()
    return mean.plot()
    plt.close()
get_gene_wanted('Ribosome ', True)
```

```
[82]: <AxesSubplot:>
```
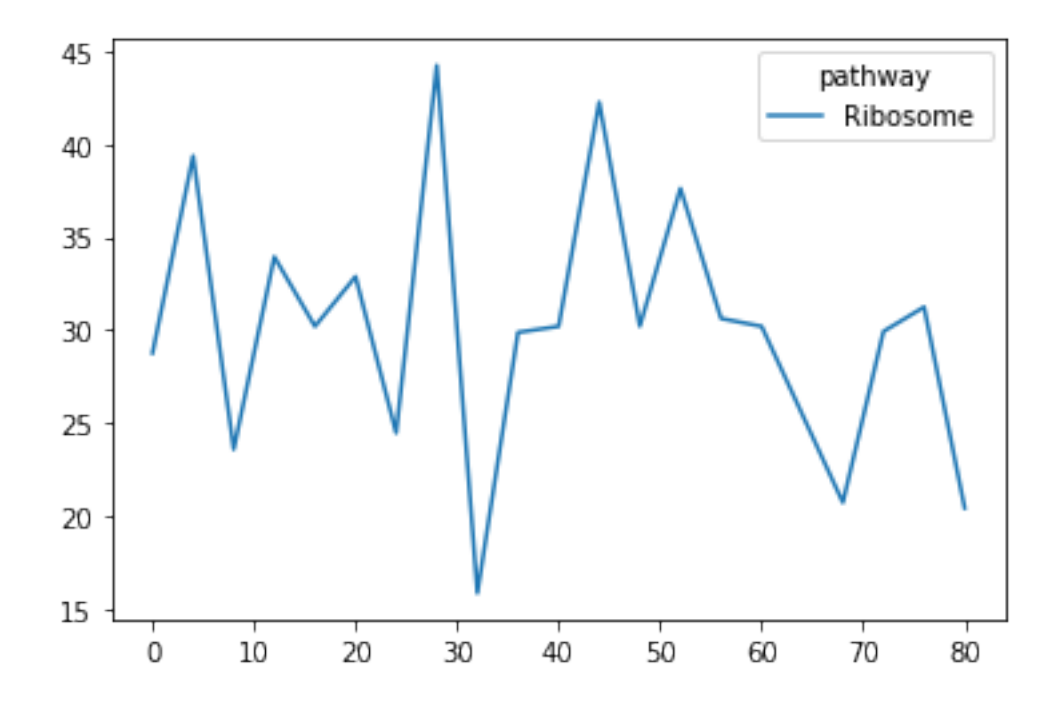

let's add some shading so we can tell day and night apart

```
[83]: def get_gene_wanted(some_pathway, diel):
          ### find contigs with these annotations and the diel category wanted
          if diel== True:
              genes_wanted=gene_info_clean.
       ,→loc[((gene_info_clean['KEGG_clean']==some_pathway) &␣
       ,→(gene_info_clean['RAIN_diel_Results']==True)),].copy()
          elif diel == False:
              genes_wanted=gene_info_clean.
       \rightarrowloc[((gene_info_clean['KEGG_clean']==some_pathway) \&,→(gene_info_clean['RAIN_diel_Results']==False)),].copy()
          else:
```

```
genes_wanted=gene_info_clean.
 ,→loc[gene_info_clean['KEGG_clean']==some_pathway,].copy()
    #find the counts for the genes with the annotations we want
    counts_wanted=gene_counts.loc[gene_counts['CAMNT'].isin(genes_wanted.CAMNT)].
 \rightarrowcopy()
    #add a column to our table
    counts_wanted['pathway']=some_pathway
    del counts_wanted['CAMNT']
    mean=counts_wanted.groupby('pathway').mean().transpose()
    #return mean
    ###make my plot pretty
    fig, ax= plt.subplots()
    sns.set_style('white')
    print(some_pathway)
    print(mean)
    ax.plot(mean,label=some_pathway)
    plt.xlim(0,80)
    plt.axvspan(0, 8, alpha=.2, color='grey',zorder=1)
    plt.axvspan(21.25, 32, alpha=.2, color='grey',zorder=1)
    plt.axvspan(45.25, 56, alpha=.2, color='grey',zorder=1)
    plt.axvspan(69.25, 80, alpha=.2, color='grey',zorder=1)
    ax.set_title('{} {} genes n={}'.format(diel, some_pathway,counts_wanted.
 \rightarrowshape[0]))
    ax.set_xlabel('Hours sampling')
    ax.set_ylabel('Gene counts')
    plt.legend()
    plt.savefig(data_out_directory+'{}_{}.pdf'.format(some_pathway,diel))
    plt.show()
    plt.close()
get_gene_wanted('Photosynthesis ', 'All')
Photosynthesis
pathway Photosynthesis
0 23.422535
4 87.281690
8 120.408451
12 103.830986
```

```
16 29.070423
```

```
20 15.830986
```
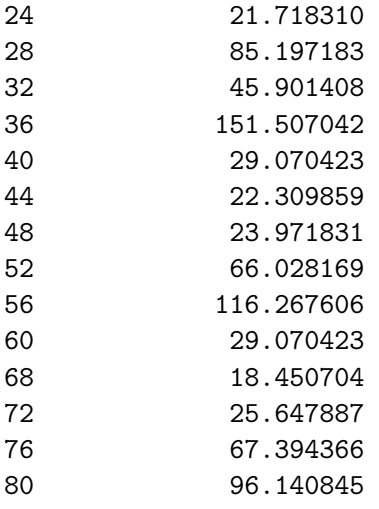

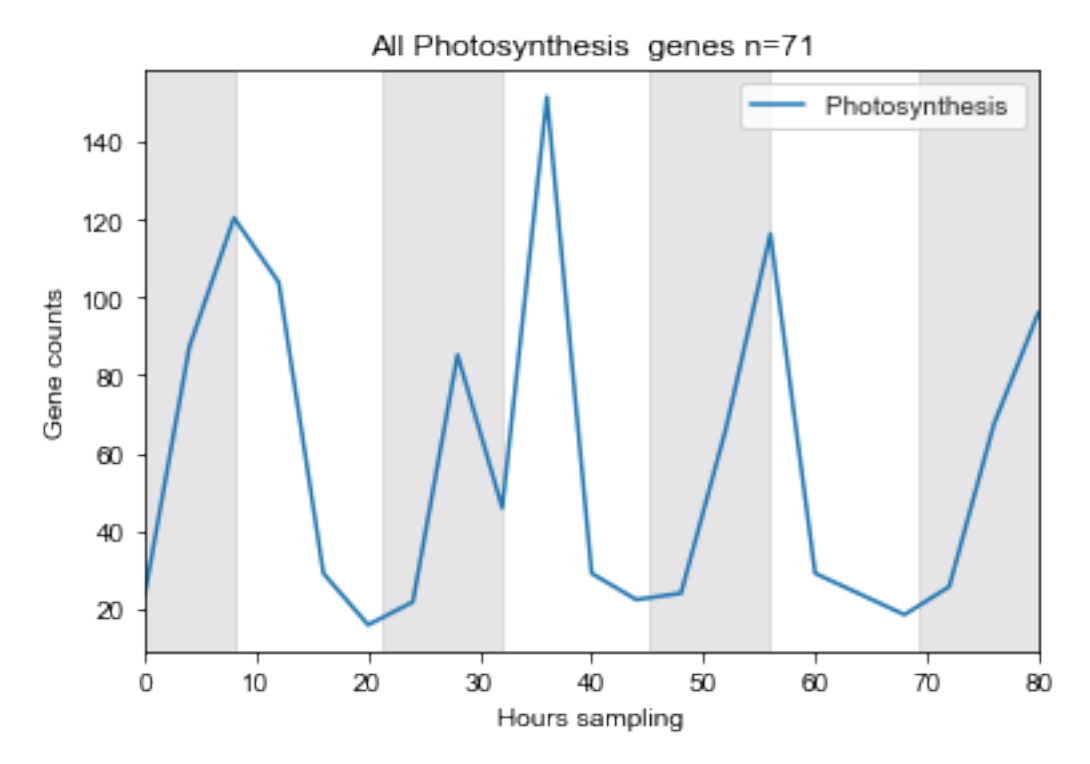

let's compare photosynthesis true, false and all

```
[85]: get_gene_wanted('Photosynthesis ', 'All')
     get_gene_wanted('Photosynthesis ', True)
     get_gene_wanted('Photosynthesis ', False)
     Photosynthesis
     pathway Photosynthesis
     0 23.422535
```
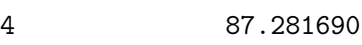

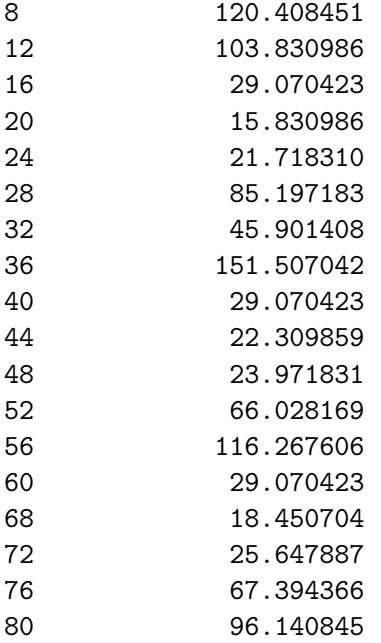

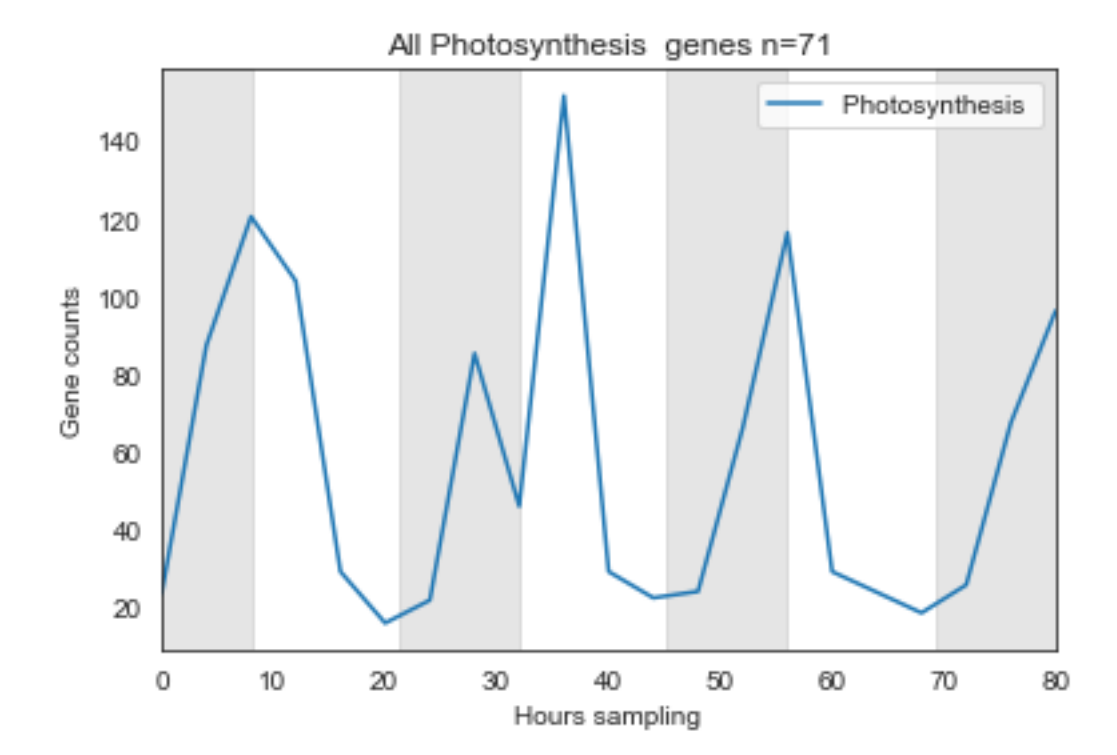

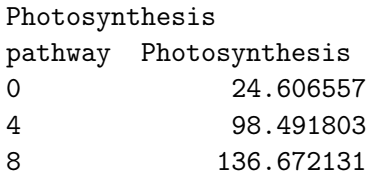

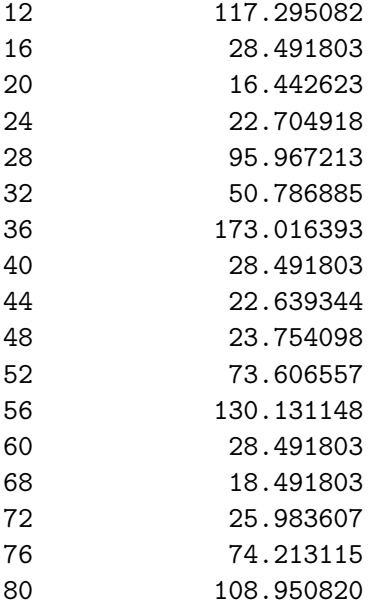

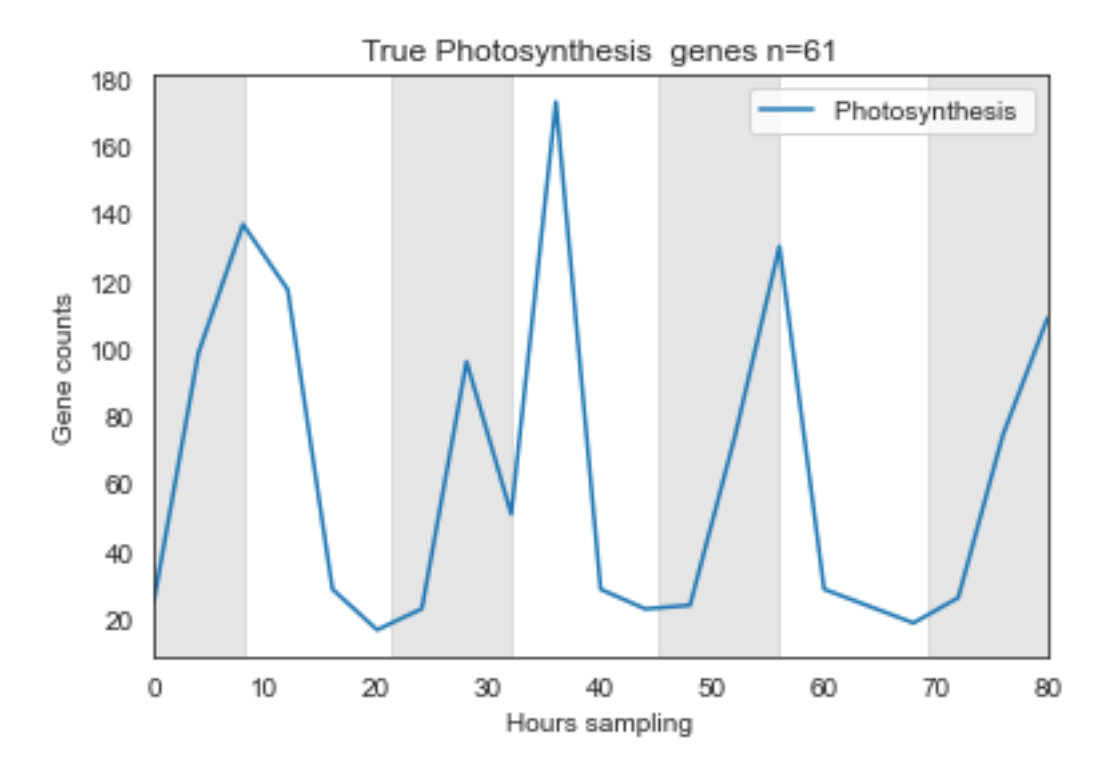

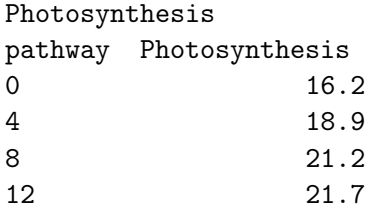

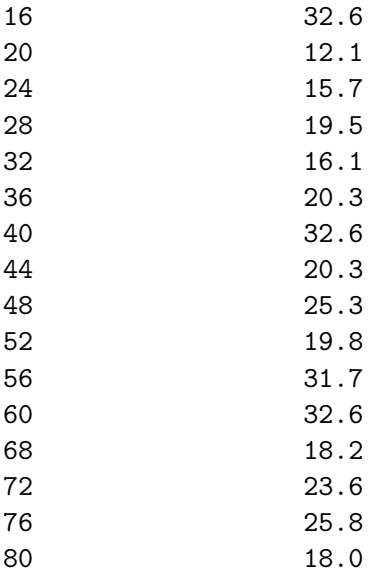

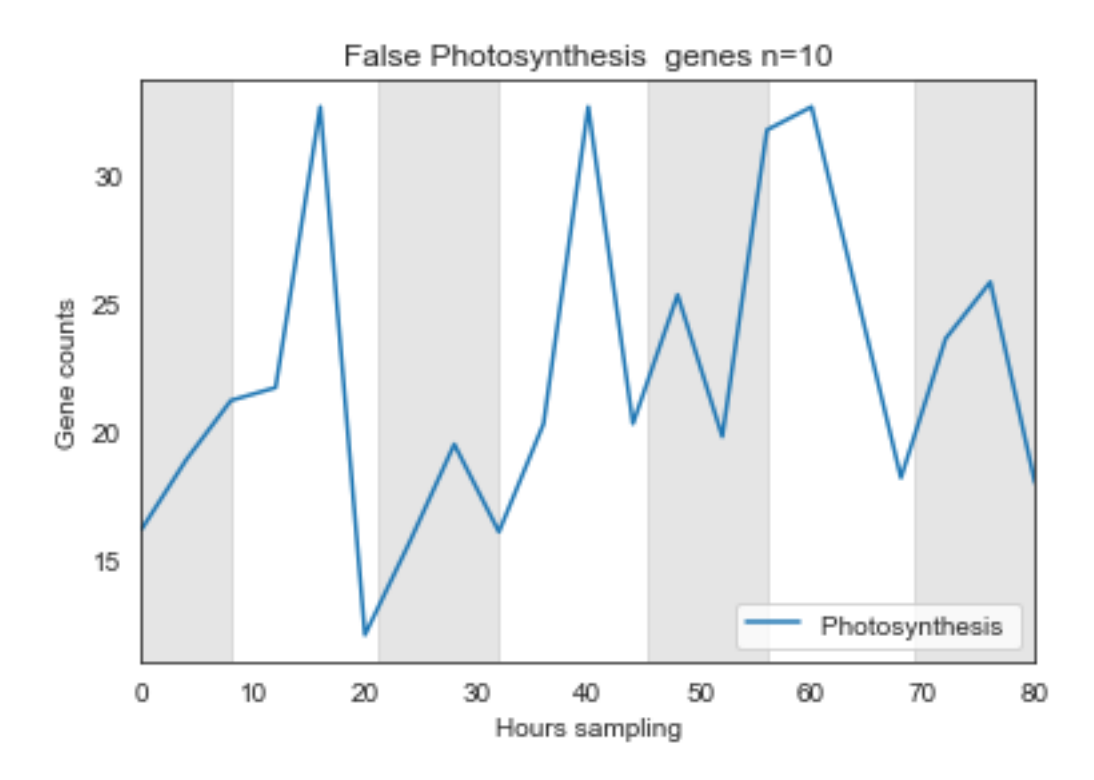

As expected photosynthesis related genes show a diel pattern. The majority of the genes 61/71 are diel. When we look at the pattern of all the genes together we see that the diel genes dominate the patterns we see.

Let's check a set of genes we don't know much about and see what we learn

```
[86]: get_gene_wanted('Nitrogen metabolism ', 'All')
      get_gene_wanted('Nitrogen metabolism ', True)
```
get\_gene\_wanted('Nitrogen metabolism ', False)

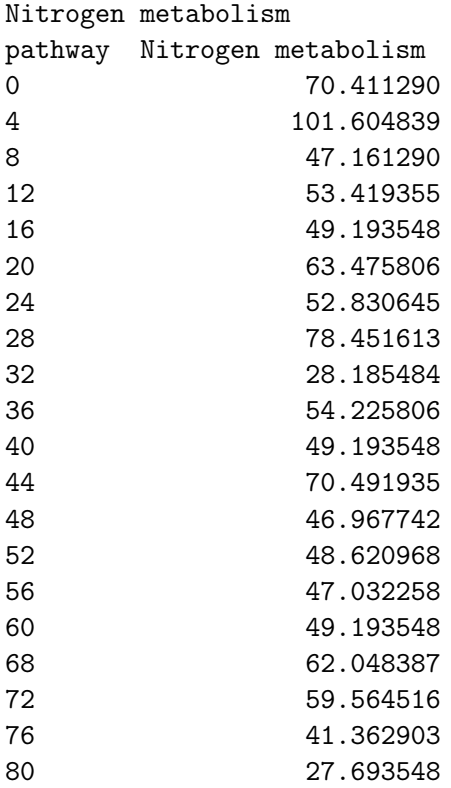

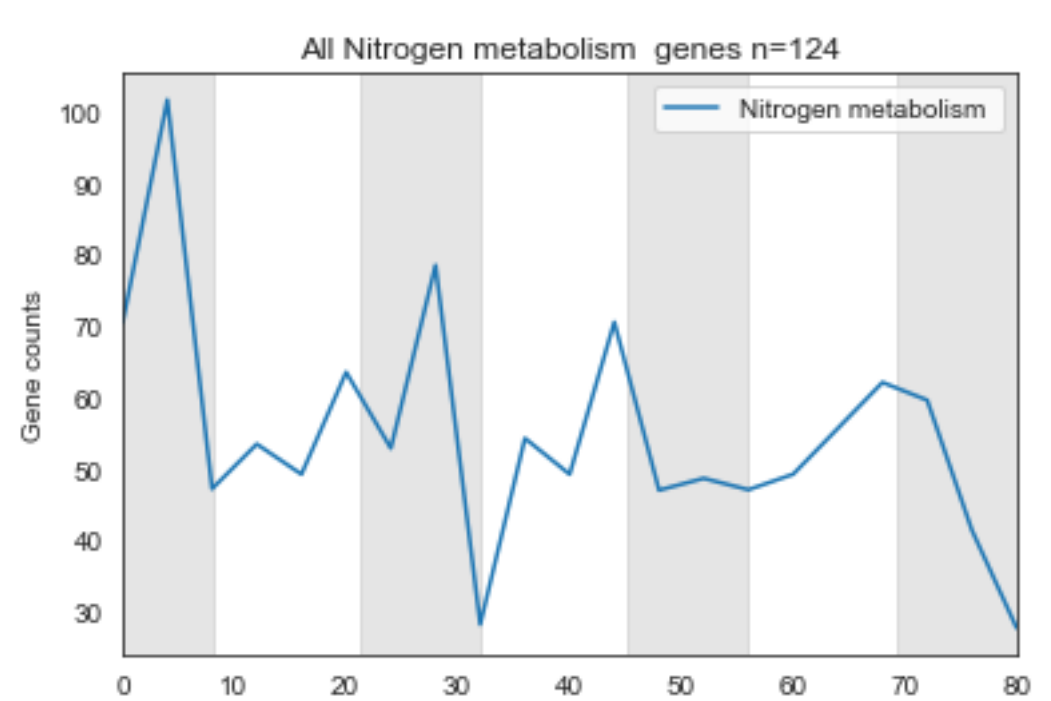

Hours sampling

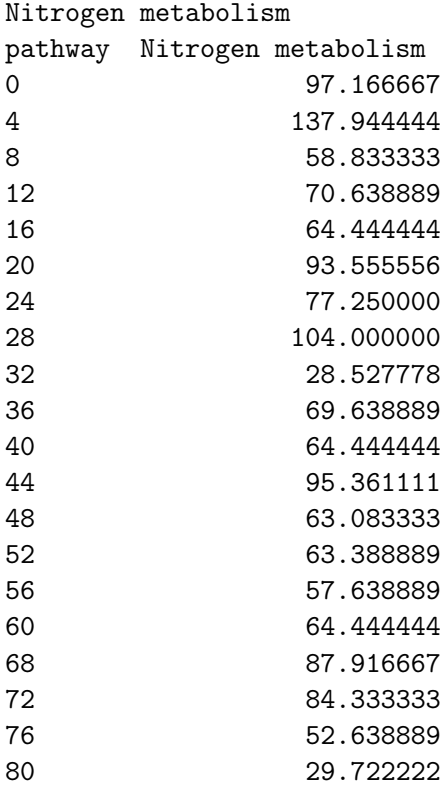

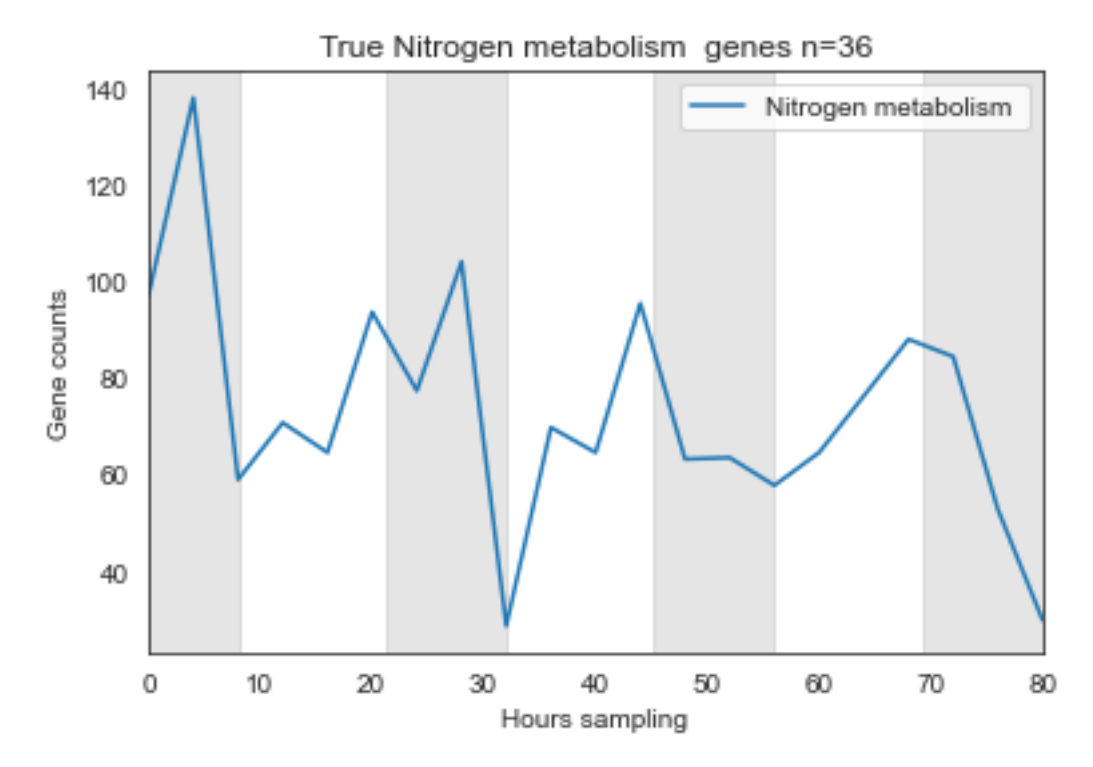

Nitrogen metabolism

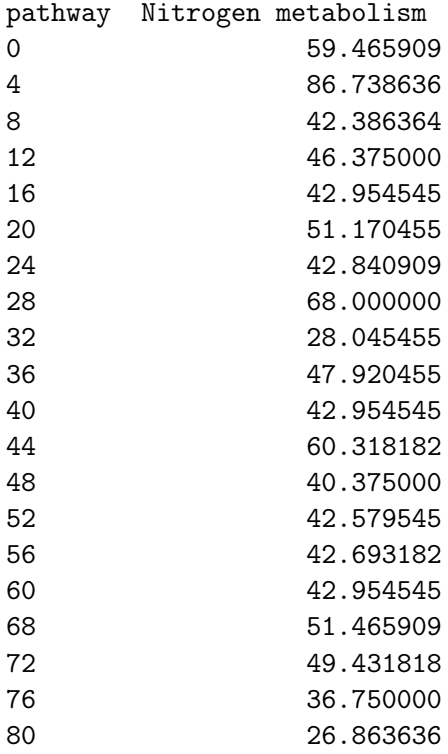

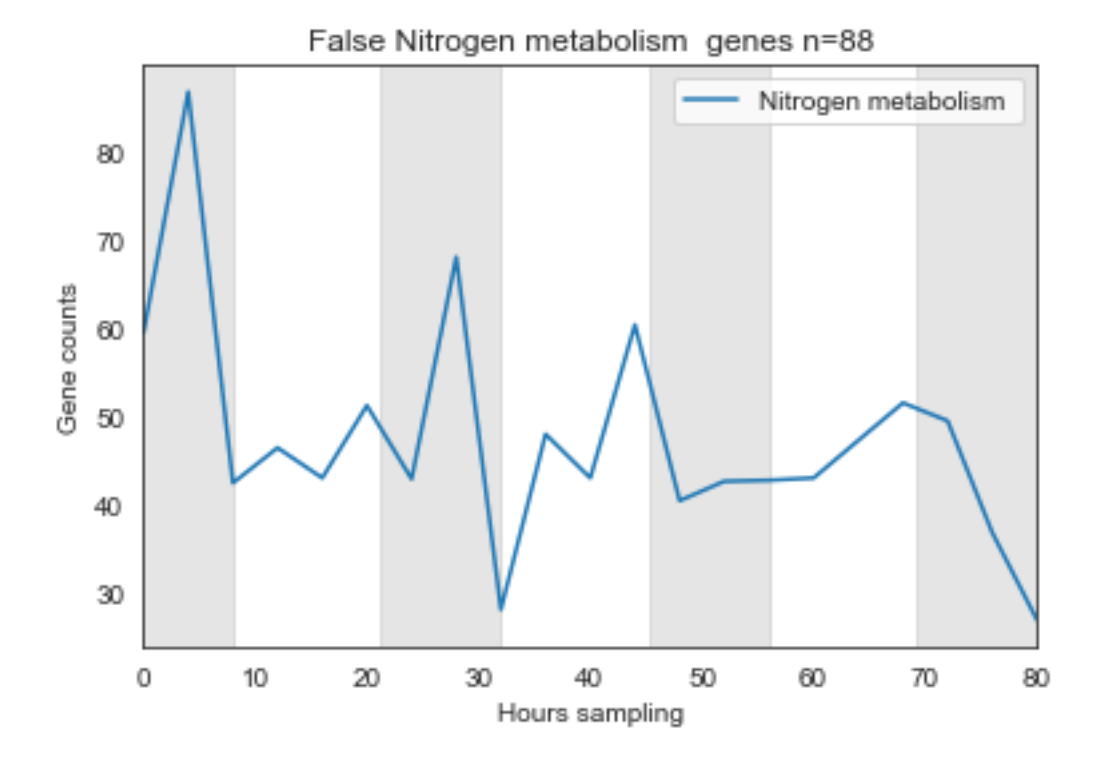

For genes related to nitrogen metabolism we see that the majority are not diel. This may suggest that given the low concentrations of nitrogen in the North Pacific Sunbtropical Gyre that the cells take up nitrogen whenever they can.

## **Homework**

Can you make a function to print all three lines, (all, true, false) in one plot?

```
[87]: #### your work###
      ###Hint: use the skills you learned from Katie
      ### hint: I already did most of the work for you so use the function I made as a_{\square}\rightarrowspring board
```
## **Answer**

```
[88]: #### I will add on Fri morning :)
      def get_gene_wanted(some_pathway):
          ### find contigs with these annotations and the diel category wanted
          #true
          genes_wanted_true=gene_info_clean.
       ,→loc[((gene_info_clean['KEGG_clean']==some_pathway) &␣
       ,→(gene_info_clean['RAIN_diel_Results']==True)),].copy()
          counts_wanted_true=gene_counts.loc[gene_counts['CAMNT'].
       \rightarrowisin(genes_wanted_true.CAMNT)].copy()
          counts_wanted_true['pathway']=some_pathway
          del counts_wanted_true['CAMNT']
          mean_true=counts_wanted_true.groupby('pathway').mean().transpose()
          ##counts for the label
          counts_true=counts_wanted_true.shape[0]
          #false
          genes_wanted_false=gene_info_clean.
       →loc[((gene_info_clean['KEGG_clean']==some_pathway) &
       ,→(gene_info_clean['RAIN_diel_Results']==False)),].copy()
          counts_wanted_false=gene_counts.loc[gene_counts['CAMNT'].
       \rightarrowisin(genes_wanted_false.CAMNT)].copy()
          counts_wanted_false['pathway']=some_pathway
          del counts_wanted_false['CAMNT']
          mean_false=counts_wanted_false.groupby('pathway').mean().transpose()
          ##counts for the label
          counts_false=counts_wanted_false.shape[0]
          \#a.1.1
```

```
genes_wanted_all=gene_info_clean.
 ,→loc[gene_info_clean['KEGG_clean']==some_pathway,].copy()
    counts_wanted_all=gene_counts.loc[gene_counts['CAMNT'].isin(genes_wanted_all.
 \rightarrowCAMNT)].copy()
    counts_wanted_all['pathway']=some_pathway
    del counts_wanted_all['CAMNT']
    mean_all=counts_wanted_all.groupby('pathway').mean().transpose()
    ##counts for the label
    counts_all=counts_wanted_all.shape[0]
    ###make my plot pretty
    fig, ax= plt.subplots()
    sns.set_style('white')
    ax.plot(mean_true, label='True')
    ax.plot(mean_false, label='False')
    ax.plot(mean_all, label='All')
    ax.set_title('{} All={}, [True={}, False={}]'.
 ,→format(some_pathway,counts_all,counts_true,counts_false))
    ax.set_xlabel('Hours sampling')
    ax.set_ylabel('Gene counts')
    ax.legend()
   plt.xlim(0,80)
   plt.axvspan(0, 8, alpha=.2, color='grey',zorder=1)
    plt.axvspan(21.25, 32, alpha=.2, color='grey',zorder=1)
    plt.axvspan(45.25, 56, alpha=.2, color='grey',zorder=1)
    plt.axvspan(69.25, 80, alpha=.2, color='grey',zorder=1)
    plt.show()
    plt.close()
get_gene_wanted('Photosynthesis ')
```
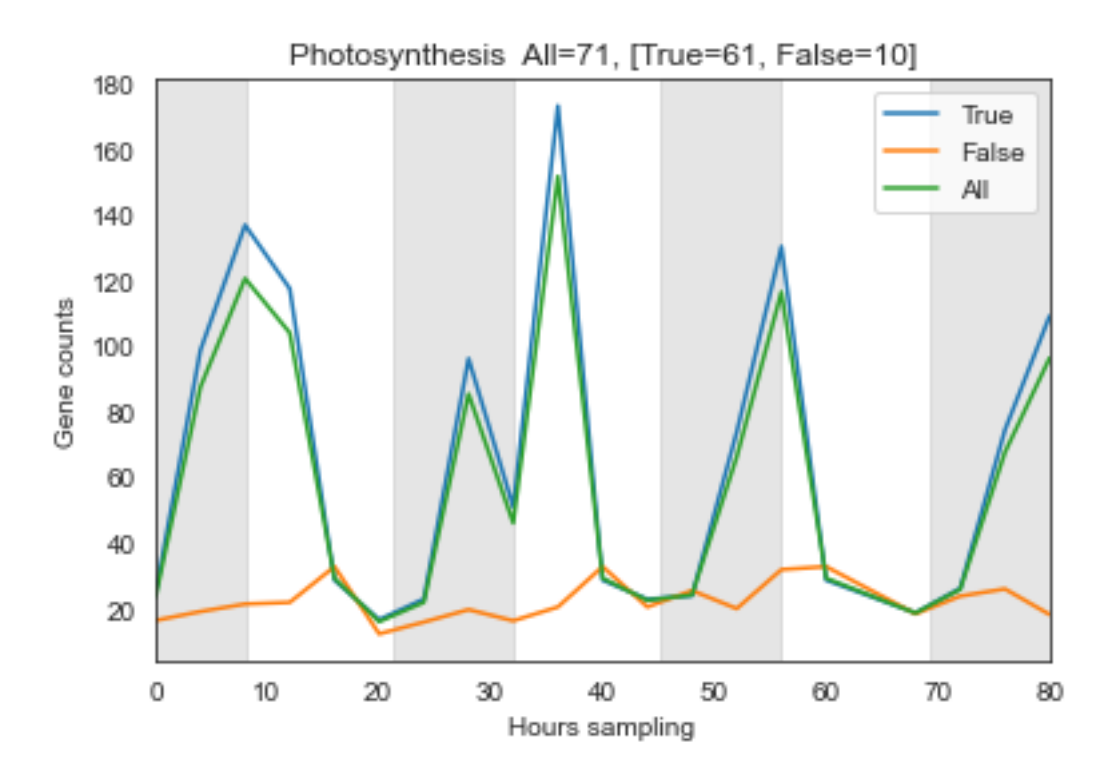